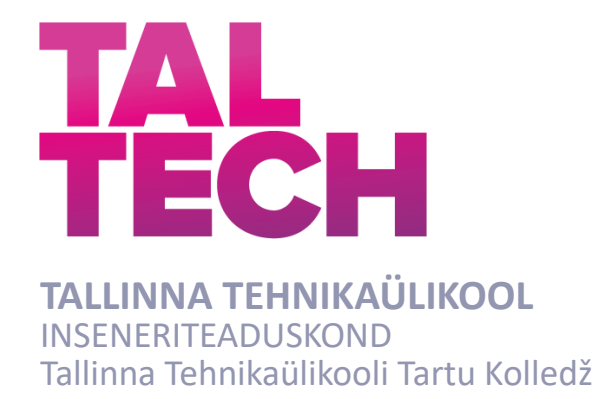

# **SISERUUMIDEST FOTOGRAMM-MEETRILISTE 3D MUDELITE LOOMINE 360° KAAMERAT KASUTADES**

## **PHOTOGRAMMETRIC INDOOR MAPPING USING 360° CAMERA**

RAKENDUSKÕRGHARIDUSE TÖÖ

Üliõpilane: Kenno Kübar

Üliõpilaskood:178432EDTR

Juhendaja: Rinaldo Rüütli, insener

Tartu 2021

## **AUTORIDEKLARATSIOON**

Olen koostanud lõputöö iseseisvalt.

Lõputöö alusel ei ole varem kutse- või teaduskraadi või inseneridiplomit taotletud. Kõik töö koostamisel kasutatud teiste autorite tööd, olulised seisukohad, kirjandusallikatest ja mujalt pärinevad andmed on viidatud.

Töö vastab bakalaureusetöö/magistritööle esitatud nõuetele

Juhendaja: ...............................

/ allkiri /

Kaitsmisele lubatud

"......."....................201… .

Kaitsmiskomisjoni esimees .............................................................................

/ nimi ja allkiri /

#### **Lihtlitsents lõputöö reprodutseerimiseks ja lõputöö üldsusele kättesaadavaks tegemiseks¹**

Mina Kenno Kübar (sünnikuupäev: 30.03.1995)

1. Annan Tallinna Tehnikaülikoolile tasuta loa (lihtlitsentsi) enda loodud teose "Siseruumidest fotogramm-meetriliste 3D mudelite loomine 360° kaamerat kasutades" mille juhendaja on Rinaldo Rüütli

- 1.1reprodutseerimiseks lõputöö säilitamise ja elektroonse avaldamise eesmärgil, sh Tallinna Tehnikaülikooli raamatukogu digikogusse lisamise eesmärgil kuni autoriõiguse kehtivuse tähtaja lõppemiseni;
- 1.2 üldsusele kättesaadavaks tegemiseks Tallinna Tehnikaülikooli veebikeskkonna kaudu, sealhulgas Tallinna Tehnikaülikooli raamatukogu digikogu kaudu kuni autoriõiguse kehtivuse tähtaja lõppemiseni.
- 2. Olen teadlik, et käesoleva lihtlitsentsi punktis 1 nimetatud õigused jäävad alles ka autorile.
- 3. Kinnitan, et lihtlitsentsi andmisega ei rikuta teiste isikute intellektuaalomandi ega isikuandmete kaitse seadusest ning muudest õigusaktidest tulenevaid õigusi.

**¹***Lihtlitsents ei kehti juurdepääsupiirangu kehtivuse ajal, välja arvatud ülikooli õigus lõputööd reprodutseerida üksnes säilitamise eesmärgil.*

\_\_\_\_\_\_\_\_\_\_\_\_\_\_ (*allkiri*)

\_\_\_\_\_\_\_\_\_\_\_\_\_\_ (*kuupäev*)

## **Tallinna Tehnikaülikooli Tartu Kolledž LÕPUTÖÖ ÜLESANNE**

#### **Üliõpilane**: Kenno Kübar, 178432EDTR

Õppekava, peaeriala: EDTR17/17- Telemaatika ja arukad süsteemid, peaeriala 2- Küberfüüsikalised süsteemid

Juhendaja(d): Rinaldo Rüütli, insener, 620 4808

#### **Lõputöö teema**:

Siseruumidest fotogramm-meetriliste 3D mudelite loomine 360° kaamerat kasutades Photogrammetric indoor mapping using 360° camera

#### **Lõputöö põhieesmärgid**:

1. Luua 360° kaamerat ning lähifotogramm-meetrilisi võtteid kasutades 3D mudel, millelt on võimalik tuvastada ruumides olevaid objekte.

2. Katsetada *Agisoft Metashape* tarkvara erinevate sätete mõju 3D mudeli

loomisele ning valida nende seast välja parima lõpptulemuse andvad sätted.

#### **Lõputöö etapid ja ajakava:**

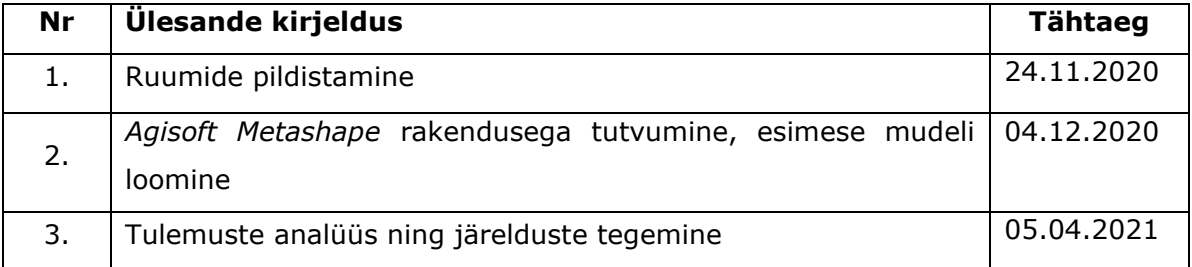

#### **Töö keel:** eesti keel **Lõputöö esitamise tähtaeg:** "31" mai 2021.a

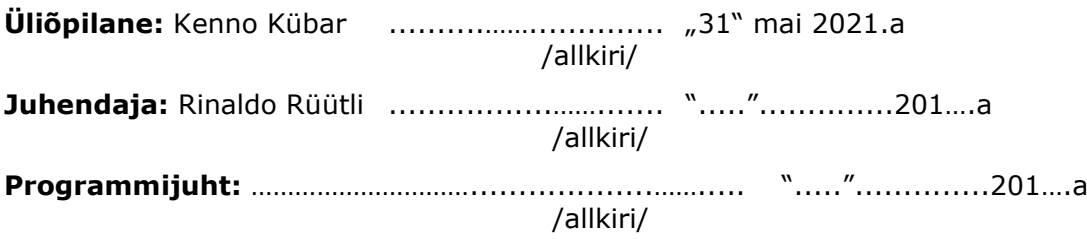

*Kinnise kaitsmise ja/või lõputöö avalikustamise piirangu tingimused formuleeritakse pöördel*

## **SISUKORD**

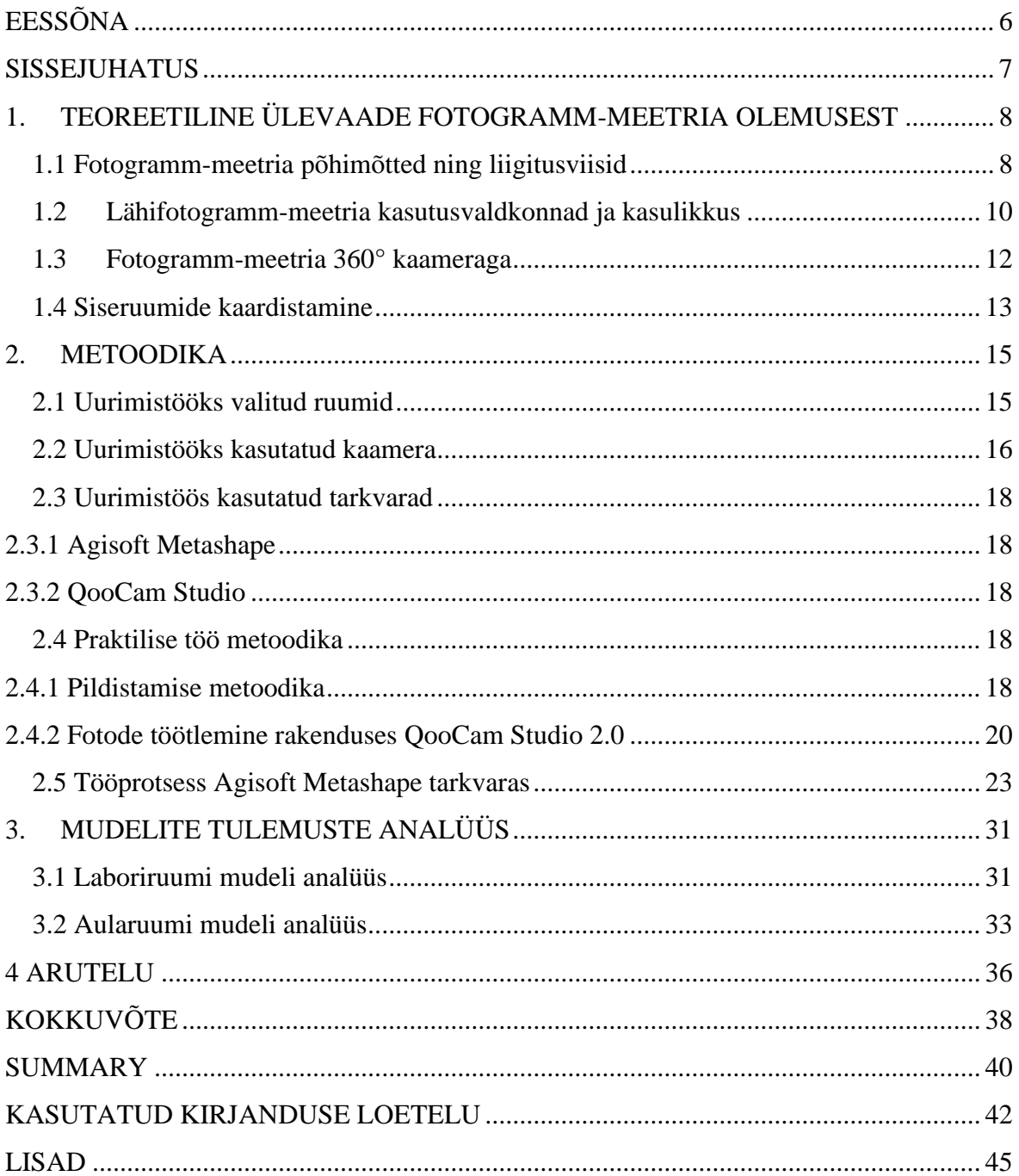

## <span id="page-5-0"></span>**EESSÕNA**

Lõputöö teema pakkus töö autorile välja tema juhendaja Rinaldo Rüütli. Lõputöö praktiline osa viidi läbi Tallinna Tehnikaülikooli Tartu Kolledži õppehoones, kus toimus andmete kogumine ning nende töötlemine. Lõputöö praktilise osa läbiviimiseks kasutati ülikoolile kuuluvat Kandao QooCam 8k 360° kaamerat ning arvutitesse laetud *Agisoft Metashape Professional* tarkvara.

Lõputöö autor tänab oma juhendajat Rinaldo Rüütlit lõputöö idee väljapakkumise ning tööprotsessi toetamise eest. Juhendaja tutvustas praktiliseks tööks kasutatavat kaamerat ning 3D mudeli loomiseks kasutatavat tarkvara. Juhendaja kiire tagasiside tekkinud küsimustele ning teemakohaste artiklite jagamine töö autoriga hõlbustasid oluliselt lõputöö tegemist.

Fotogramm-meetria, Agisoft Metashape, rakenduskõrgharidusetöö

### <span id="page-6-0"></span>**SISSEJUHATUS**

Fotogramm-meetria kui meetod on eksisteerinud pea sama kaua kui fotoaparaatide kasutamine. Sellest olenemata leidub materjale ja informatsiooni selle kohta, kuidas fotogramm-meetrilisi võtteid rakendada kasutada 360° kaamerat kasutades, minimaalselt. Sellest tulenevalt on antud lõputöö eesmärk eelkirjeldatut katsetada ning luua 360° kaamerat ja fotogramm-meetria meetodit kasutades kahest siseruumist 3D mudelid.

Käesoleva lõputöö eesmärgiks on fotogramm-meetrilisi meetodeid rakendades Kandao QooCam 8K 360° kaameraga luua kahest ruumist 3D mudelid, seejuures katsetada erinevate sätete, funktsioonide ning tööriistade mõju lõpptulemusena valmivatele mudelitele.

Lõputöös kasutatakse kalasilmaobjektiivi fotode töötlemiseks *QooCam Studio 2.0* tarkvara ning 3D mudeli loomiseks *Agisoft Metashape Professional* (edaspidi AM) tarkvara.

- 1. Käesolev töö annab teoreetilise ülevaate fotogramm-meetria meetoditest, liigitusviisidest, lähifotogramm-meetriast ning selle kasutusvaldkondadest. Lisaks tutvustatakse 360° kaameraid ja seda, kuidas nendega rakendada fotogramm-meetrilisi meetodeid ning millistes olukordades on antud kaamerad efektiivsemad tavapärastest kaameratest. Teoreetilise osa viimases alapeatükis antakse ülevaade siseruumide kaardistamisest.
- 2. Antud töö praktilises osas kirjeldatakse väljavalitud ruume, antakse ülevaade töös kasutatavast kaamerast ning tutvustatakse kasutatavaid tarkvarasid.
- 3. Praktilise töö metoodilises osas antakse ülevaade labori ning aula pildistamismetoodikatest, fotode töötlemisest *QooCam Studio 2.0* tarkvaras ning AM tarkvaras kasutatavatest funktsioonidest ning tööriistadest ja sellest, kuidas viimase parameetrid mõjutavad mudelite tulemusi.
- 4. Käesoleva lõputöö mudelite analüüsile keskendunud osas antakse ülevaade mõlema ruumi mudelite lõpptulemuste visuaalsetest moonutustest ning eelnevalt mõõdetud ja mudelilt võetud mõõtude erinevustest.

# <span id="page-7-0"></span>**1. TEOREETILINE ÜLEVAADE FOTOGRAMM-MEETRIA OLEMUSEST**

### <span id="page-7-1"></span>**1.1 Fotogramm-meetria põhimõtted ning liigitusviisid**

Fotogramm-meetria kui meetod on eksisteerinud pea sama kaua kui fotograafia. Meetodi algusaastatel rakendati seda enamasti lähifotogramm-meetrilisi võtteid kasutades erinevate ehitiste mõõdistamiseks. Esimeste fotogramm-meetriliste katsetustega on ajalukku läinud Prantsusmaa sõjaohvitser Aimé Laussedat, kes 1849. aastal kasutas hotelli fassaadi joonestamiseks optilist seadet nimega "Lucida" ning hiljem, 1852. aastal, omistas teadmised fototehnikast. "Lucida" seade kasutab prismat, mille abil peegeldatakse vaadeldavat objekti joonestatavale pinnale. Algupäraselt kasutaud optilise seadme "Lucida" kasutuspõhimõtet ilmestab allolev joonis. [1]

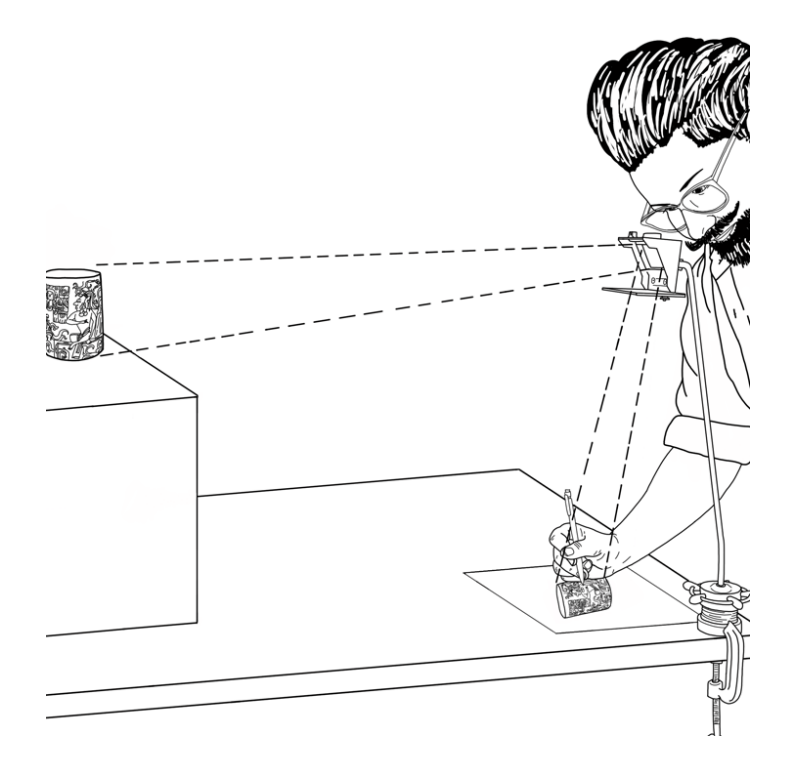

Joonis 1.0 Optilise seade "Lucida" kasutamispõhimõte [2]

Fotogramm-meetriat on defineeritud kui objektide ja pindade omaduste uurimisele keskendunud teadust, mis ilma viimastega füüsiliselt kokku puutumata kogub ja kasutab saadud teavet mõõtmistes ja tõlgendustes [3].

Niisiis on fotogramm-meetria näol tegemist meetodiga, mis kahemõõtmelise foto analüüsimise ja mõõtmise abil, võimaldab määrata füüsilise objekti kolmemõõtmelist geomeetriat ehk asukohta, suurust ja kuju. Fotogramm-meetriliste võtete kasutamise eelduseks on võimalus vaadeldavat objekti ükskõik millisel moel pildistada. [1]

Selleks, et fotogramm-meetria meetodi rakendamisel aluseks võetava objekti asukohta ja kuju määrata, kasutatakse fotode kiirtekogumikke. Joonisel 1.1 on igal objektist tehtud fotol nähtav punkt O, millega on tähistatud kaamera asukoht pildistamise hetkel ning punkt P, mis tähistab perspektiivikeskmikku. Objekti kolmemõõtmelisena kuvamise eelduseks on, et vähemalt kahe ning teineteisest eraldiasuva foto kiired kattuvad. [1]

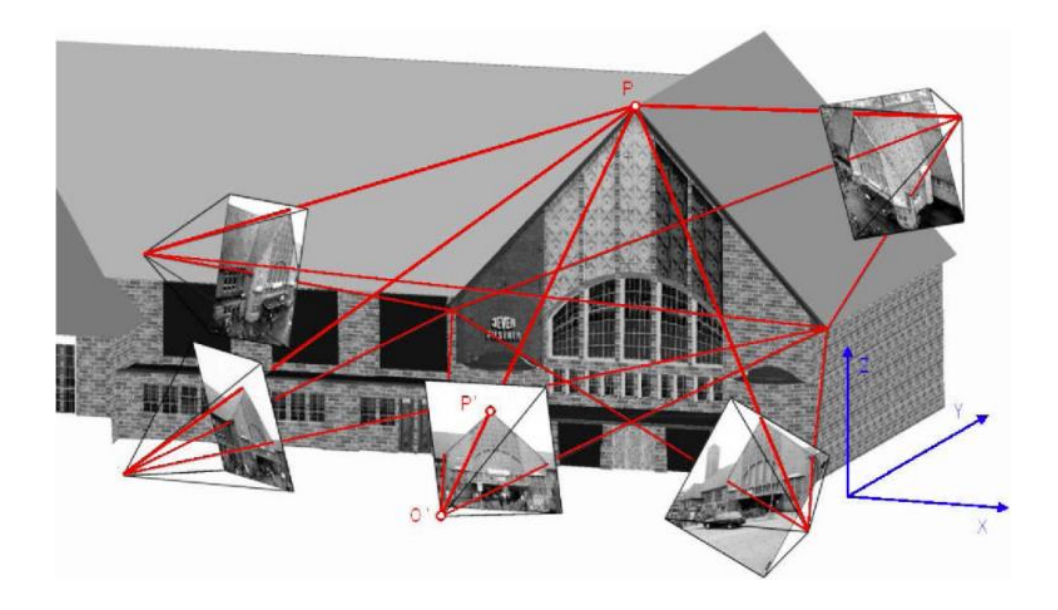

Joonis 1.1 Objekti kuju ning asukoha määramisel kasutatavad kiirtekogumikud [1]

Fotogramm-meetria meetodi värskeimaks ehk neljandaks ja digitaalse fotogrammmeetria generatsiooniks peetakse aega, mil turule jõudsid kaamerad, mis võimaldasid selle kasutajal koguda digitaalseid fotosid. Viimane oli fotogramm-meetria ajaloos kahtlemata suur ja oluline areng, mis tänapäevase lahendusena vähendas oluliselt inimeste töömahtu. Näiteks võimaldab see eri fotodelt ühiste punktide tuvastamiseks [4] kasutada mitmesuguseid rakendusi, mis kogu vastava töö kasutaja eest ära teevad.

Valdkondadest saab fotogramm-meetrias eristada kaht: tõlgendavat ja meetrilist. Tõlgendav fotogramm-meetria keskendub objektide tuvastamisele ning äratundmisele fotodelt. Meetriline fotogramm-meetria aga mõõtude ja muu informatsiooni kogumisele fotodelt, et määrata sellel asuvate punktide suhtelist asukohta. [5]

Fotogramm-meetria liigitamisel lähtutakse erinevatest aspektidest, millest mõningad on näiteks objekti kaugus kaamera positsioonist, sooritavate fotode hulk või ka kasutusvaldkonnad. Kaamera asukohta ning objekti kaugust arvestades, liigitub fotogramm-meetria järgnevalt:

- satelliit fotogramm-meetria, mille puhul asub pildistatav objekt enam kui 200 kilomeetri kaugusel;
- aerofotogramm-meetria, mille puhul asub pildistatav objekt enam kui 300 meetri kaugusel;
- lähifotogramm-meetria, mille puhul asub pildistatav objekt kuni 300 meetri kaugusel ning
- terrestriline fotogramm-meetria, mille puhul toimub pildistamine maapinnal ning fikseeritud positisioonilt;
- $\bullet$  … . [1]

Käesolev töö keskendub meetrilisele lähifotogramm-meetrilisele meetodile.

# <span id="page-9-0"></span>**1.2 Lähifotogramm-meetria kasutusvaldkonnad ja kasulikkus**

Lähifotogramm-meetria juured paiknevad Saksamaal, kus Albrecht Meydenbauer esimese fotogramm-metristina juba 1882. aastal Berliini tehnikaülikoolis vastavateemalisi (fotogramm-meetria ning lähifotogramm-meetria alaseid) loenguid andis. [4]

Lähifotogramm-meetriat eristab aerofotogramm-meetriast ja satelliitfotogrammmeetriast olululiselt lühem distants kaamera ning pildistatava objekti vahel, püsides mõne sentimeetri ja mõnesaja meetri vahemikus. Ka pildistatava objekti enda suurus jääb 0,5 kuni 200 meetri vahemikku, millest tulenevalt on pildistatava objekti mõõtetäpsus vastavalt 0,1 millimeetrit kuni üks sentimeeter. [1]

Lähifotogramm-meetrilise meetodi rakendamisel tehakse vaadeldavast objektist eri nurkadest võimalikult palju ning suure ülekattega (ingl k *structure from motion*, edaspidi SFM) 2D fotosid. Meetodi eeliseks ja erinevuseks tavapärase fotogramm-meetriaga võrreldes on kasutatavate kaamerate odavam hinnaklass ning lihtsus, mis võimaldab ka valdkonnas kogemusteta inimesel oluliselt kergemalt 3D mudeleid luua. Objekti eri nurkadest ülekattega tehtavatele fotodele järgneb fotodelt ühiste punktide tuvastamine. Ühiste punktide tuvastamiseks kasutatakse fotogramm-meetria tarkvarasid, antud töös rakendati selleks AM'i. Erinevalt tavapärasest fotogramm-meetriast pole SFM meetodi puhul tarvis eelteavet kaamera asukoha ja suuna, kaamera kalibreerimise ega varasemalt markeeritud ning kindlate koordinaatidega punktide kohta. Rakenduse abil fotodelt tuvastatud ühised punktid on aluseks nii leitud punktide koordinaatide kui kaamerate asukohtade kalkuleerimisele. Eelkirjeldatud andmete põhjal loob rakendus x-, y- ning z-koordinaatidega punktipilve. [6]

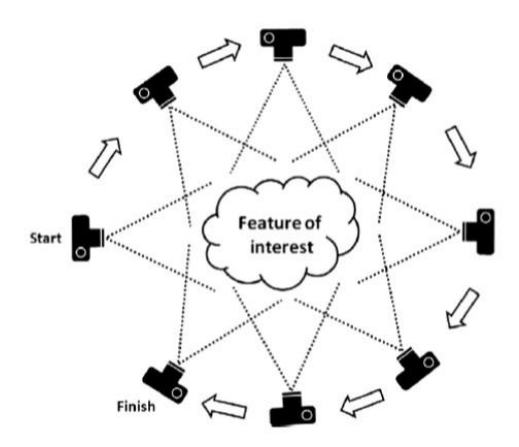

Joonis 1.2 SFM pildistamismeetodi põhimõte [6]

Lähifotogramm-meetria kasuteguritest üks põhilisemaid on võimalus võtta fotodel põhinevaid mõõte ka ohtlikes, raskesti ligipääsetavates või väga kõrgetes/madalates kohtades paiknevatest objektidest [7].

Lähifotogramm-meetria põhilised rakendusvaldkonnad on järgnevad:

- auto-, masina- ja laevaehitustööstused (juhiabi süsteemid, rakiste kontrollimine, pöördprojekteerimine, …);
- arhitektuur, muinsuskaitse ja arheoloogia (fassaadi mõõdistamine, ajalooliste hoonete dokumenteerimine, kahjustunud või hävinud majade taastamine, …);
- meditsiin, sealhulgas füsioloogia (näiteks kasutatakse ilukirurgias fotogrammmeetriat 3D mudeli loomiseks, et planeerida põlemishaavadega patsiendi operatsiooni [8], neurokirurgias luuakse punktipilv inimese ajust ja kogutakse

infot valgeaine ehk valgeolluse kohta ning kasutatakse saadud infot hilisemal analüüsimisel [9], …);

- politsei ja kohtuekspertiis (avariide dokumenteerimine, kuriteopaiga mõõdistamine, isiku mõõtmine, …);
- filmitööstus (keha liikumise salvestamine, 3D filmid, virtuaalreaalsus);
- loodusteadused (vedelike voolamise mõõtmine, materjalide testimine, liustiku ja pinnase liikumine, …)
- $\bullet$  … . [1]

Ühtlasi rakendatakse lähifotogramm-meetriat lisaks mitmesugustele mõõtmisprotsessidele veel ka täppisteadustes (matemaatika, füüsika, informaatika), fototeadustes (arvutigraafika ja nägemine, digitaalne pilditöötlus, arvutipõhine disain, geograafiline infosüsteem ja kartograafia) ning mõõdistamisprotsessides. [1]

### <span id="page-11-0"></span>**1.3 Fotogramm-meetria 360° kaameraga**

Maailmaturul koguvad aina enam populaarsust erinevad 360 kraadi kaamerad, mis võimaldavad kasutajal jäädvustada vaid kahe fotoga kogu teda 360 kraadi ulatuses ümbritsev. Kaamerate hinnaklass on varieeruv, alates 100-eurostest, küündides üle 10 000 euro maksvate professionaalsete kaamerateni. Lisaks võimaldab 360° kaamera selle kasutajal tänu kogu ümbritseva ala jäädvustamisele pildistada efektiivselt ka erinevaid kitsaid ja suuri ruume, mis tavaliste kaameratega oluliselt ajakulukamaks osutuks. 360° kaamerad on kokku pandud mitmesugustest eri suundadesse vaatavatest sensoritest ning enamik hetkel turul olevatest 360° kaameratest kasutab kaht või enamat kalasilmaobjektiivi, mis katab vastavalt 360° x 180° horisontaal- ja vertikaalsuunal. [10]

Näiteks, kui antud töös kasutataval Kandao QooCam 8K 360° kaameral on küll 20 megapikslit, siis sellegipoolest tuleb arvesse võtta ka kaamera 360 kraadist vaatevälja, mille peale need 20 megapikslit ära jaotuvad, mistõttu pole lõppkokkuvõttes ikkagi tegu eriti kõrge resolutsiooniga kaameraga. 360 kraadi fotod (kasutusel ka termin *sfäärilised*  *fotod*) on justkui kombinatsioon mitmetest tava- või kalasilmaobjektiiviga tehtud fotodest. [11]

Niisiis pole tarvis rakendada spetsiaalseid pildistamismeetodeid, et koguda vajaminevaid fotosid, kuna 360° kaamera puhul pole pildistamisel oluline, kuhu kaamerasilm suunata, sest fotol jäädvustatakse kogu pildistajat ümbritsev 360 kraadi ulatusse jääv keskkond. Näiteks on 360 kraadi kaamera oluliselt tulemuslikumad kitsaste ja pikkade koridoride pildistamisel. Küll aga on leitud, et kaamera kallutamine vertikaaltelje suhtes pole soovitatav, kui just pole eesmärk teha kalde all fotosid ainult laest või põrandast. [11]

#### <span id="page-12-0"></span>**1.4 Siseruumide kaardistamine**

Siseruumide kaardistamine on varasemalt olnud pigem inseneride, planeerijate, konsultantide ja projekteerijate pärusmaa, ent tänapäeval on selle kasutamine ühiskonnas laienenud. Esiteks on siseruumide modelleerimine muutunud tunduvalt kasutajasõbralikumaks. Teiseks on viimaste aastakümnete jooksul nii avalikkuse kui ettevõtete poolt avaldatud järjest suurematj nõudlust ruumidega seotud informatsioonile. Samuti on mobiilse interneti kasutamisvõimalused oluliselt mugavdanud siseruumide kaardistamise protsessi, võimaldades juurdepääsu ruumiga seotud andmetele ning nendega suhtlemisele. [12]

Fotogramm-meetria jaoks on siseruumide kaardistamine võrreldes välitingimustes sooritatavate protsessidega tunduvalt suurem väljakutse. Siseruumides on kehvemad valgustingimused ning seetõttu on tehisvalguse kasutamine enamasti hädavajalik. Lisaks muudavad sisetingimustes töötamise oluliselt keerulisemaks väikesed ja kitsad ruumid. [13]

Ühtlasi pole siseruumide kaardistamisel erinevalt välitingimustest võimalik rakendada satelliitnavigatsioonisüsteemi, kuna raadiosignaalid ei läbi seinasid [14]. Viimasele pakub lahendust positsiooni määramine inertsiaalanduri abil (ing. keeles *Inertial Measurment Unit* ehk IMU). IMU andur koosneb kompassist, güroskoobist ning kiirendusandurist. Kompassi abil tuvastatakse kasutaja liikumissuund, kiirendusanduri abil sammud ning güroskoobi abil liikumisnurk. [15]

13

Fotogramm-meetriliste meetoditega jäädvustatud fotode põhjal siseruumide kaardistamise ning 3D mudelite loomise teemade uurimise käigus avastas töö autor *Matterport* tarkvara. Tegemist on tarkvaraga, mis koheselt peale foto tegemist koostab tehtud fotost mingi osa valmivast 3D mudelist ning hiljem, kui tehtud fotosid on juba rohkem, siis nende kõigi liitmise tulemusel juba tervikliku 3D mudeli. Peale 3D mudeli loomist võimaldab tarkvara selle kasutajal luua pildistatud ruumidest ka virtuaaltuuri. Kusjuures on virutaaltuuri vaates kvaliteet samaväärne kaameraga tehtud fotodele. Kogu 3D mudeli loomise protsess on antud tarkvara puhul automatiseeritud - kasutajal tuleb vaid teha ruumidest fotod ning hiljem virtuaaltuuri loomiseks paigaldada mudelisse kohad, kuhu soovitakse, et oleks virtuaaltuuri käigus võimalik liikuda. Ühtlasi pakub tarkvara võimalust ruumide ning objektide sildistamiseks. Laialdaselt leiab antud tarkvara kasutust näiteks kinnisvaramaaklerite poolt, kes pakuvad klientidele võimalust kinnisvaraga tutvumiseks virtuaaltuuri näol.

Antud tarkvara kasutamiseks on tarvis luua pildistatava seadme ning nutitelefoni vaheline internetiühendus Wi-Fi kaudu ning laadida oma nutitelefoni *Matterport*'i tarkvara, mis peale foto tegemist kasutab fotost saadud infot koheseks 3D mudeli loomiseks. Tarkvara kasutab *Cortex*'i sügavõppivat närvivõrgu tehisintellekti, mis automaatselt lõimib fotod omavahel ning koostab nende põhjal mõõtmetelt täpse 3D mudeli. Kusjuures võimaldab *Matterport* mudeli mõõtu viimist ning mudelilt mõõtude võtmist minimaalse veaga. [16]

Fotode tegemiseks võimaldab *Matterport* kasutada erinevaid kaameratüüpe, kuid mudeli parima kvaliteedi saavutamiseks soovitavad tarkvara loojad kasutada nende enda toodetud 3180 eurot maksvat Matterport Pro2 kaamerat. [17]

14

## <span id="page-14-0"></span>**2. METOODIKA**

### <span id="page-14-1"></span>**2.1 Uurimistööks valitud ruumid**

Ruumide kaardistamiseks valiti Tartu, Puiestee 78, Tallinna Tehnikaülikooli Tartu Kolledži koolimaja laboriruum C103 ning aula B105. Joonisel 2.1 on kuvatud laboriruumi C103 ning joonisel 2.2 aularuumi B105 Kandao QooCam 8K 360° kaameraga ning hilisemalt *QooCam Studio 2.0* tarkvaras töödeldud fotod. Ruumide valimise põhikriteeriumiks oli, et neis poleks liiga palju aknaid ning et ruumides oleks olemas akende ees rulood. Ruloo olemasolu oli tähtis just seetõttu, et peegeldavad pinnad raskendavad fotogramm-meetrilise mudeli töötlemisprotsessi ning ruloo kasutamisvõimalus võimaldab viimast ära hoida / leevendada. Mõlemate valitud ruumide puhul kujunes suurimaks probleemiks mudelilt mõõtude võtmine kuna palju leidus ruumis tekstuurita valget pinda. Tarkvaral on raskusi peegeldavatelt ning tekstuurita pindadelt ühiseid punkte tuvastada, mistõttu tekivad mudelitele suuremad moonutused. Lisaks oli laboriruumi puhul tegemist üpris väikse ruumiga. Töö autor pidi siseruumide pildistamise hetkel kasutama tehisvalgust, mistõttu ruumide lagede hilisem töötlus oli AM'i tarkvara jaoks praktiliselt võimatu. Õnneks oli aulas lisaks valgetele seintele ka natuke kollast tooni, mis muutis programmi töö mingil määral lihtsamaks.

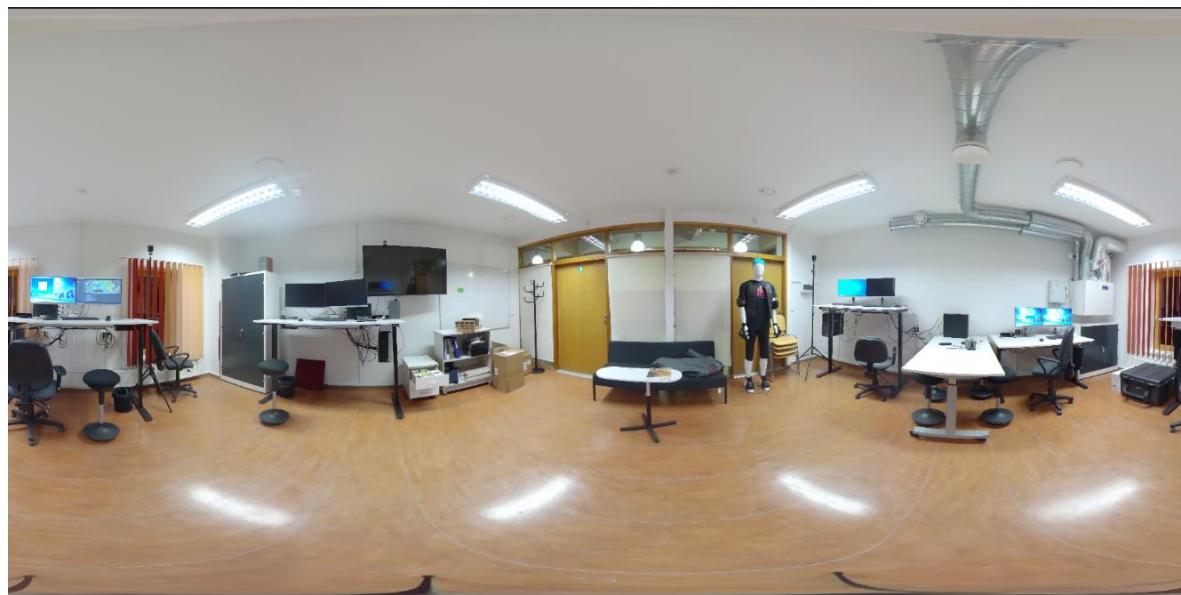

Joonis 2.1 Foto: Ruum C103, labor

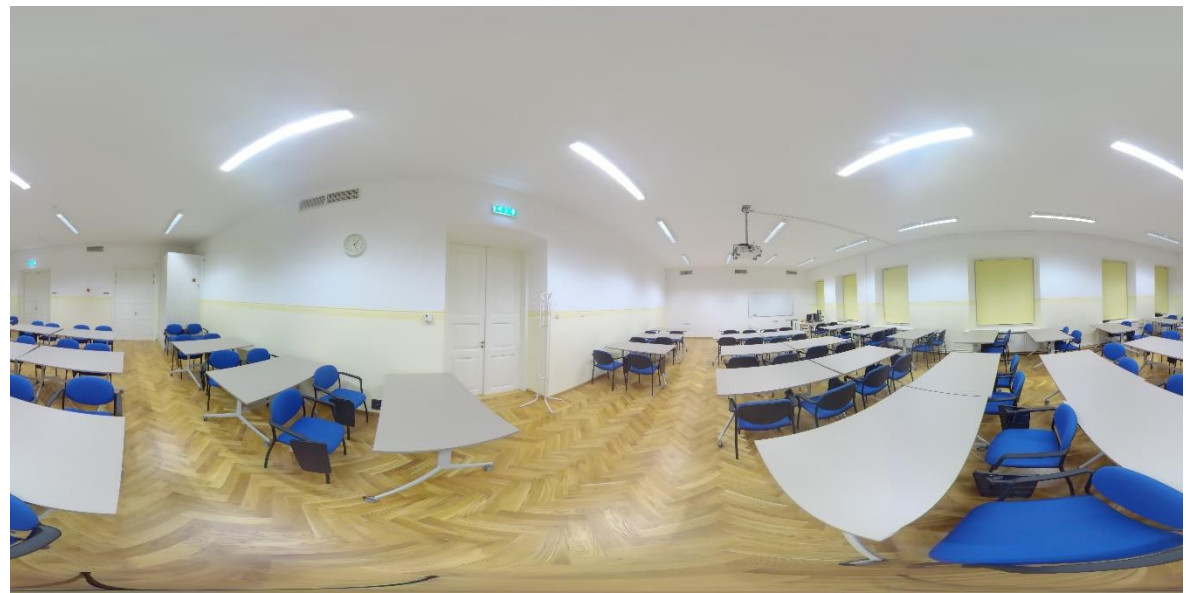

Joonis 2.2 Foto: Ruum B105, aula.

## <span id="page-15-0"></span>**2.2 Uurimistööks kasutatud kaamera**

Lõputöös kasutatakse ruumide pildistamiseks Kandao Qoocam 8K-resolutsiooniga 360° kaamerat ning harkjalga.

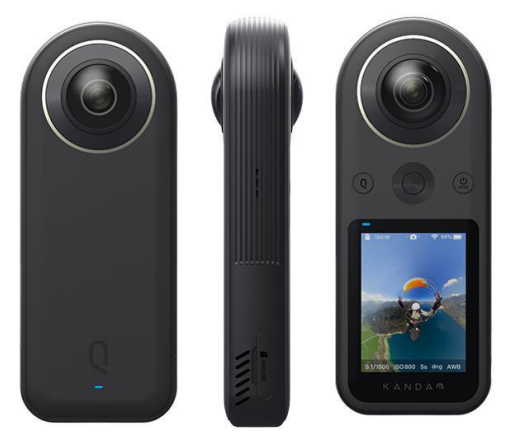

Joonis 2.1 – Pildistamisel kasutatud Kandao QooCam 8K kaamera [18]

Qoocam 8K kaamera näol on tegemist praegusel hetkel maailma turul pakutavatest väikseima 360-kraadilise 8K resolutsiooniga kaameraga, millesse on paigaldatud kuueteljeline IMU-andur ning täiustatud stabiliseerimistehnoloogia. Viimased

võimaldavad salvestada kvaliteetset ja stabiilset videomaterjali ka ekstreemsemates oludes. [19]

Järgnevalt esitatakse tabelina ülevaade kasutatud kaamera tehnilistest näitajatest. [20]

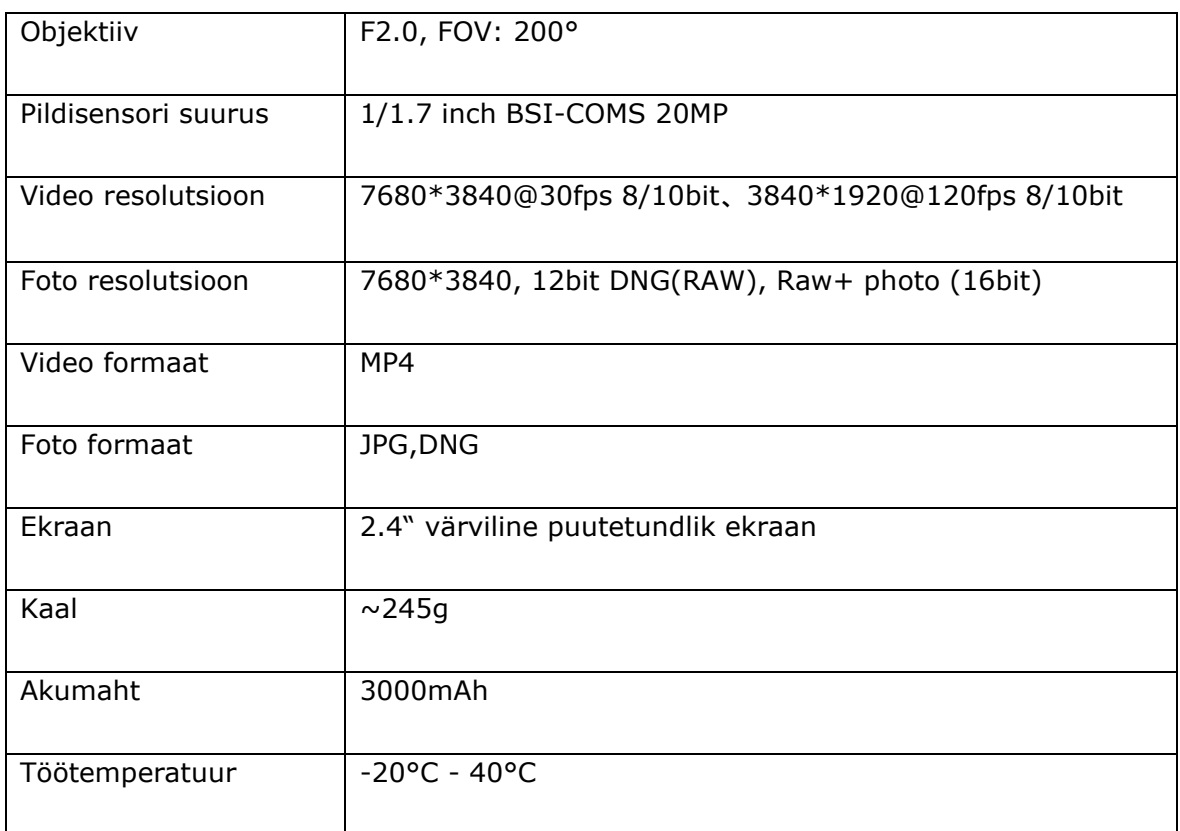

### <span id="page-17-0"></span>**2.3 Uurimistöös kasutatud tarkvarad**

#### <span id="page-17-1"></span>**2.3.1 Agisoft Metashape**

AM on digitaalselt salvestatud fotode (aero-, lähivõtte-, satelliitfotode) põhjal fotogramm-meetriliste protsesside läbiviimiseks kasutatav tarkvara. AM tarkvara abil on võimalik töödelda fotosid ning nende põhjal koostada tihedaid punktipilvi, meshmudeleid, ortomosaiike ning digitaalseid pinna- ja maastikumudeleid. Antud töös kasutati rakendust mesh-mudeli loomiseks. [21]

#### <span id="page-17-2"></span>**2.3.2 QooCam Studio**

*QooCam Studio* on arvutitarkvara, mis on loodud kaamerate QooCam ning QooCam 8K kaamera tarbeks. *QooCam Studio* tarkvara sisendina kasutatakse kalasilmaobjektiiviga tehtud fotosid ja videosid ning töötlemise tulemusena saadakse 360° fotod ning videod. [22]

### <span id="page-17-3"></span>**2.4 Praktilise töö metoodika**

#### <span id="page-17-4"></span>**2.4.1 Pildistamise metoodika**

Pildistamisel kasutati kaamera maksimaalset resolutsiooni (7680 x 3840) ja ISO madalaimat väärtust (100). Madalaima ISO väärtuse kasutamise põhjuseks oli, et kõrge ISO väärtus tekitab fotodele üleliigset müra ning vähendab seetõttu ka fotode kvaliteeti. AM-i juhendi soovituste põhjal tehti oluliselt rohkem fotosid, et olla kindel "pimedate kohtade" ning hilisema töötlemise tulemusel samadel positsioonidel tekkinud moonutuste vältimises. AM tarkvara juhendis soovitatakse teha pilte rohkem kui tarvis, et ei tekiks kohti, mis ei jää ühelegi pildile, kuna tarkvara on võimeline taaslooma fotogramm-meetriliste mudelitena objekte, mis on jäädvustatud vähemalt kahele või enamale fotole. Esimesel katsel pildistati laborist 22 fotot, mis töödeldi ning mille põhjal loodi esmane mudel. Saadud tulemus oli aga liiga auklik, seega pildistati uuesti 47 fotot, mille puhul tulemus paranes märgatavalt. Järgnevalt pildistati aulat, mille puhul fotode kogusega tagasi ei hoitud - kokku tehti 97 fotot, mis andsid piisavalt hea tulemuse.

Enne pildistamisega alustamist pandi akendele ette rulood, et vähendada peegeldavaid pindasid, mis raskendaksid tarkvara hilisemat tööd. Kaamera seadistustest seati kümnesekundilise taimeri ning enne pildistamise hetke lahkus ruumist, et vältida enese fotole jäädvustamist.

Laboriruumi pildistamist alustati kaamera paiknemisega ruumi keskel ning seejärel paigutati kaamera ka kõigisse ruumi nurkadesse ning tehti vastavad fotod. Pildistati ringselt, 360 kraadi ulatuses, kaheksa kuni kümme fotot. Joonisel 2.2 on kujutatud laboris olevaid objekte ning pildistamise metoodikat.

Aula pildistamist alustati tagumisest nurgast ning liiguti laudade vahelt pildistades tahvli suunas. Seejärel liiguti sama kaudu tagasi ning pildistati samades kohtades, kuid suunaga teisele poole. Sama tehnikat kasutades pildistati kõikide laudade vahelt. Enne aula pildistamist ei paigaldatud ruumi kindlat objekti, mille abil mudel õigesse mõõtkavasse viia, vaid kasutati selleks eelnevalt mõõdetud aknaava ja tahvli laiust ning kõrgust. Joonisel 2.3 on kujutatud aulas olevaid objekte ning rakendatud pildistamismeetodit.

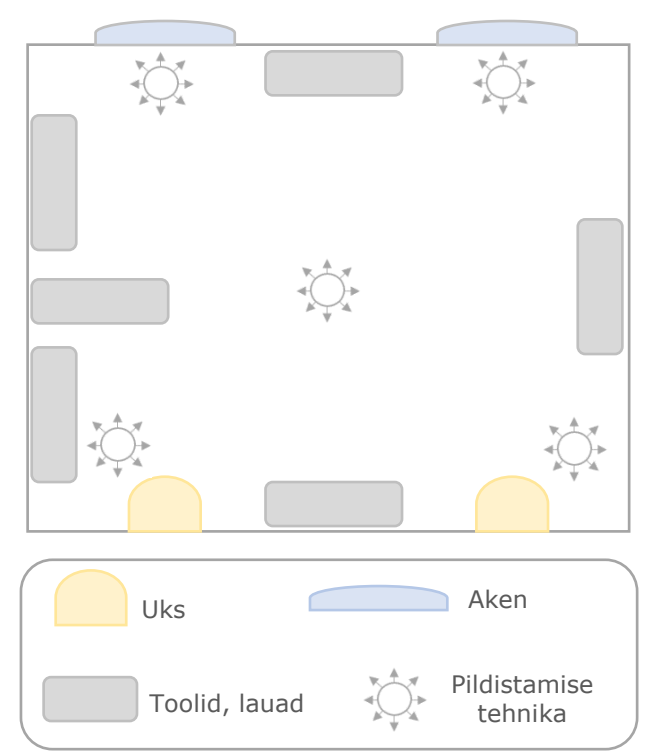

Joonis 2.2 Labori ruumi C103 pildistamistehnika, kaamera asukohad ning ruumis olevad objektid (autori joonis)

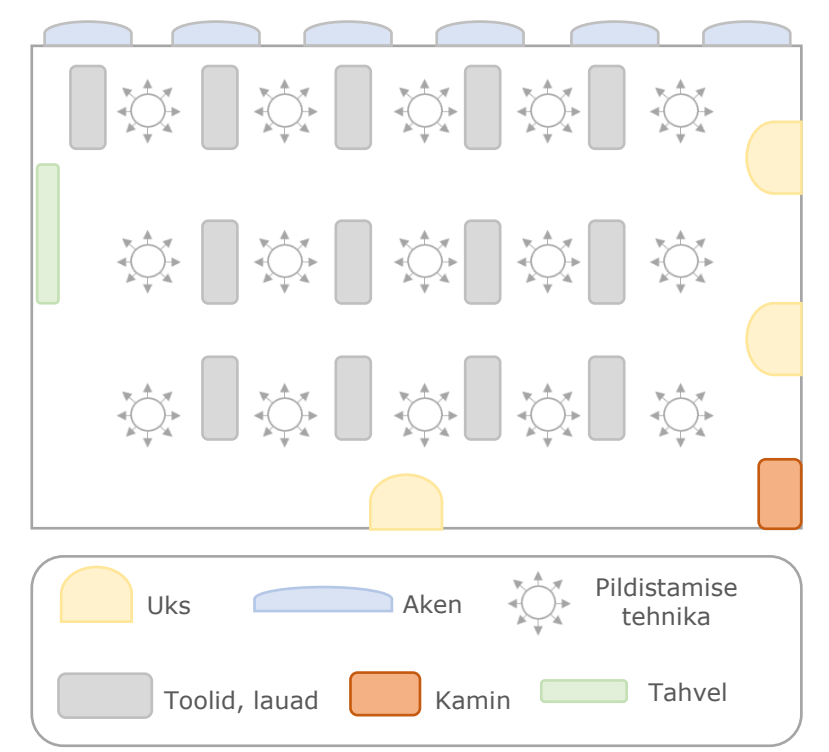

Joonis 2.3 Labori ruumi C103 pildistamistehnika, kaamera asukohad ning ruumis olevad objektid (autori joonis)

#### <span id="page-19-0"></span>**2.4.2 Fotode töötlemine rakenduses QooCam Studio 2.0**

Fotode töötlusprotsess algas fotode laadimisega arvutisse. Seejärel fotod pöörati enne tarkvarasse laadimist õiget pidi – need ei tohi olla horisontaalse paigutusega, vaid peavad asetsema vertikaalselt. Vertikaalsel paigutusel tuli foto tarkvarasse laadimisel jälgida ka seda, et foto keskmisesse osasse ei tekiks moonutusi - need peaksid jääma ainult viimase ülemisse ja alumisse serva.

Joonisel 2.4 on näidatud foto vertikaalset paigutust, kus ülemine kalasilmaobjektiivi foto on suunaga arvutite ning alumine uste poole. Antud paigutusega laeti foto tarkvarasse ning joonisel 2.5 on näidatud tarkvaras töötlemisel saadud tulemust. Taolise paigutusega saadud tulemusel on liiga suured moonutused keskmises osas ning tarkvaras igat moodi liigutamisel tulemus paremaks ei muutunud. Saadud tulemus polnud piisavalt hea, et seda edaspidistes protsessides kasutada.

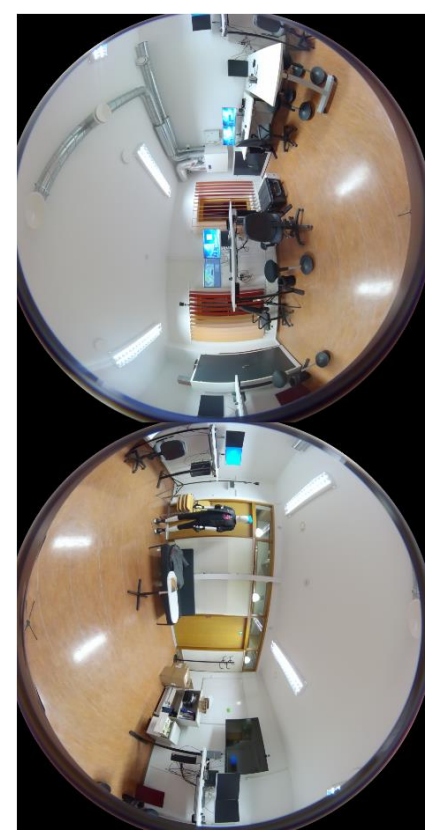

Joonis 2.4 Vertikaalse paigutusega laboriruumi foto

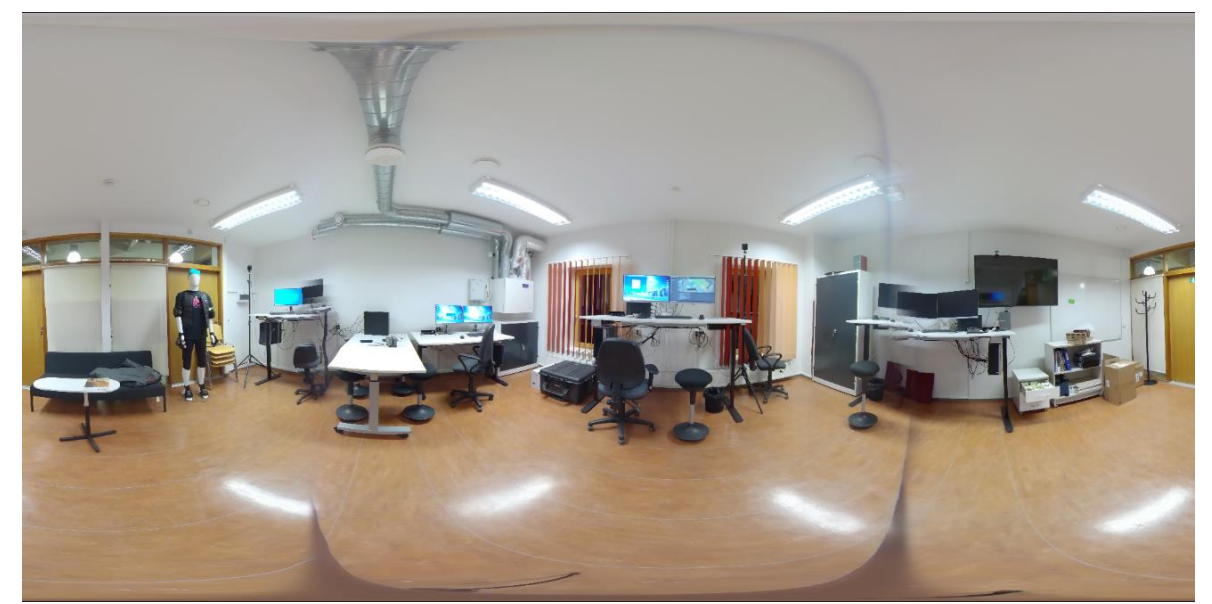

Joonis 2.5 Laboriruumi vertikaalse paigutusega foto töötlemise tulemus rakenduses *Qoocam Studio 2.0*

Järgnevalt pöörati foto 180 kraadi, kus ülemine kalasilmaobjektiivi foto on suunaga uste ning alumine arvutite poole. Antud paigutus on nähtav joonisel 2.6. Foto töötlemisel saadud tulemus andis kõikidest paigutusviisidest parima tulemuse ning moonutused esinesid ainult ülemises ning alumises servas. Töötlemisel saadud tulemus on nähtav joonisel 2.7. Antud paigutust kasutati edaspidi kõikide fotode töötlemisel ning saadud

tulemust edaspidistes protsessides. Horisontaalsete paigutustega fotode töötlemine andis kõige kehvema tulemuse, näited selle kohta on lisades.

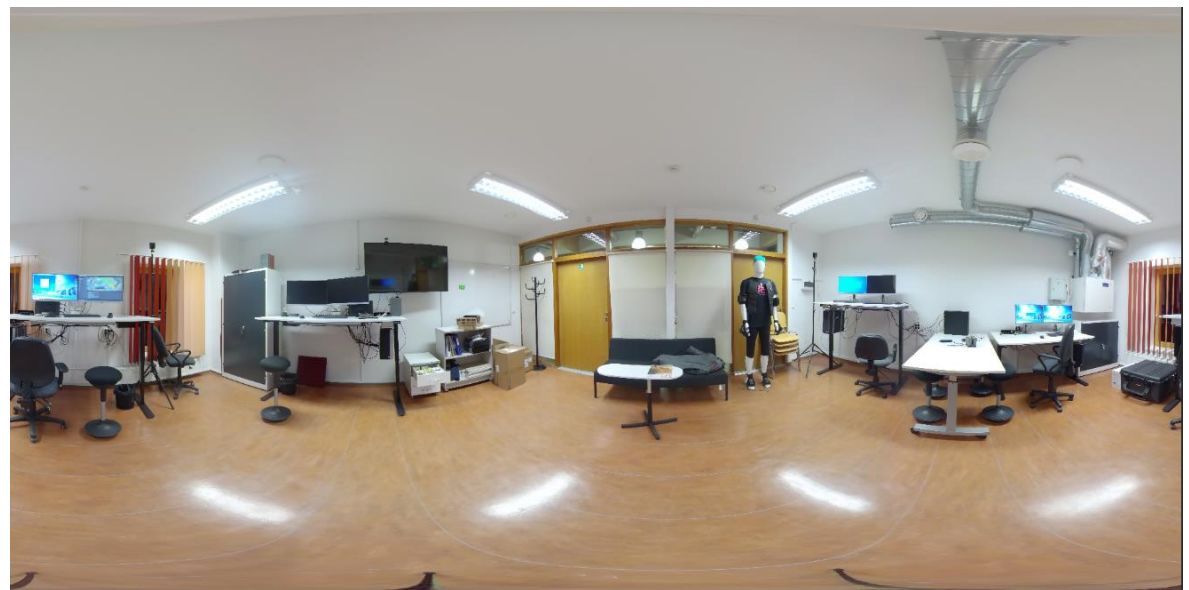

Joonis 2.6 Teine vertikaalse paigutusega laboriruumi foto

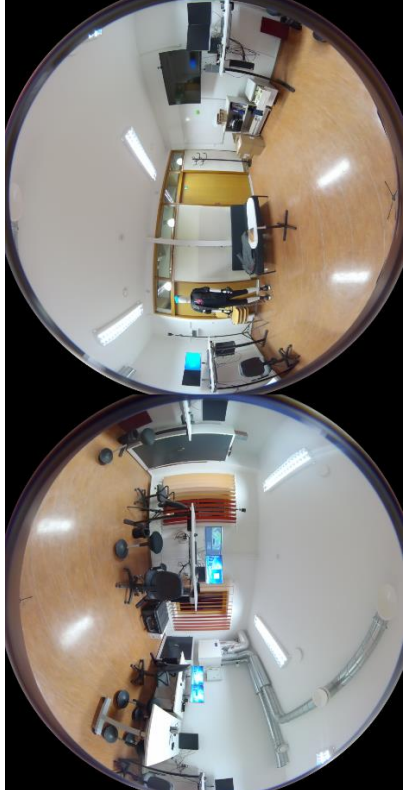

Joonis 2.7 Teise vertikaalse paigutusega laboriruumi foto töötlemise tulemus rakenduses *Qoocam Studio 2.0*

### <span id="page-22-0"></span>**2.5 Tööprotsess Agisoft Metashape tarkvaras**

Tööprotsess AM tarkvaras ei erine 360° kaamera puhul oluliselt tavalise kaameraga tehtud fotodele järgnevast protsessist. Ainsaks erinevuseks on, et kasutajal tuleb tarkvaras valida vastav kaameratüüp, et tarkvara saaks kalkuleerida kaamera positsiooni parameetrid. [19]

Täpsemalt näeb tööprotsess välja järgnev. Esiteks tuvastab tarkvara fotodelt ühised punktid ning kaamerate asukohad ja saadud tulemus kuvatakse hõreda punktipilvena. Seejärel luuakse tihe punktipilv, mida kasutatakse hiljem mesh mudeli loomiseks. Peale tiheda punktipilve põhjal mesh mudeli loomist, loodi sellele ka vajaminev tekstuur.

Tööprotsessi jooksul katsetati kõigis etappides kasutatava tarkvara kõikvõimalikke sätteid, ent antud töös kirjeldatakse põhjalikumalt vaid neid, mis andsid parima lõpptulemuse. Lisaks antakse töös ülevaade sellest, milline on erinevate sätete funktsioon ja kuidas need mõjutavad lõpptulemust.

Järgnevalt on joonisel 2.8 etappidena välja toodud AM tarkvara tööprotsess. Antud peatükis keskendutakse labori ning aula mudeli loomisprotsessi kirjeldamisele. Iga etapi juures antakse ülevaade milliseid tööriistasid, funktsioone ja seadistusi kasutati. Labori mudeli loomisest on kuvatud erinevates etappides saadud tulemused kuvatõmmistena. Aula mudeli loomise etappide kohta käiv ülevaade on esitatud kuvatõmmistena lisades. Tekstuuritud mudelid väljast ning seest vaates on leitavad järgmises peatükis ning põhjalikum ülevaade erinevatest vaadetest on kuvatõmmistena toodud lisades.

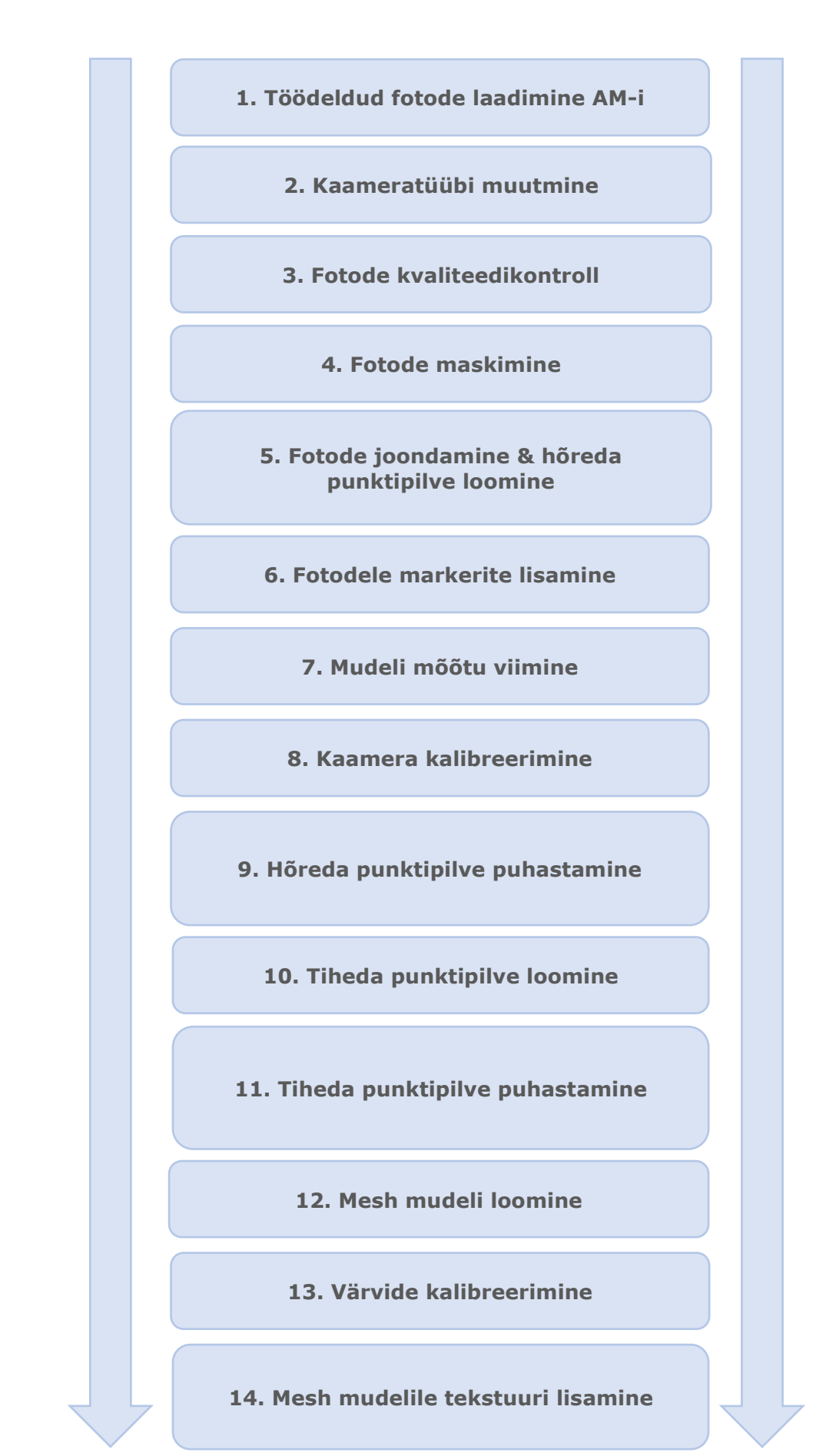

Joonis 2.8 AM tarkvara tööprotsess etappidena (autori joonis)

1. etapiks oli eelnevalt *QooCam Studios* töödeldud fotode laadimine AM tarkvarasse. Laborist tehti kokku 47 fotot ning aulast 97. Olgugi, et AM soovitab protsessid läbida originaalfotodega ning pigem vältida nende töötlemist välises tarkvaras, siis andsid parima tulemuse just töödeldud fotodega läbitud protsessid. Kalasilmaobjektiivi fotodega katsetatud tulemusel saadud mudelid olid liiga suurte moonutustega ning edaspidi kasutati vaid töödeldud fotosid.

2. etapiks oli kaameratüübi muutmine, standardselt sfääriliseks. Selle muutmisel võtab tarkvara kaamera koordinaadid ning kasutab saadud infot positsiooni tuvastamiseks fotodelt pikslite kaudu. Antud positsioonide tuvastamiseks toimub tarkvaras iga kaameratüübi puhul erinev matemaatiline arvutus.

3. etapiks oli fotodele kvaliteedikontrolli teostamine, kasutades käsklust *Analyze photos*. AM-i soovitus on eemaldada enne edasiste protsessidega jätkamist kõik fotod, mille kvaliteedinäitaja jääb alla 0.5, ent töö autoril selleks vajadust polnud, kuna kõigi tehtud fotode kvaliteedinäitajad olid miinimummäärast kõrgemad. Kvaliteedi määramiseks võrdleb tarkvara vaadeldava foto kvaliteeti ning teravust teiste mudeli loomiseks kasutatavate fotodega. Selleks võtab tarkvara vaadeldava foto kõige fokuseerituma osa ning kalkuleerib selle põhjal teravuse taseme.

4. etapiks oli fotode maskimine, et täpsustada fotodel ala, mida soovitakse edasistest protsessidest välja jätta. Teisisõnu on tegemist aladega, mis võivad tarkvara edasist tööd ning lõpptulemust negatiivselt mõjutada. Joonisel 2.8 on näha foto alumist ning ülemist serva, mis on peale töötlemist moondunud. Fotode alumises osas on näha maskiga märgistatud ala, kuid ülemine serv jäeti maskiga märkimata, kuna valgelt ning tekstuurita laest on tarkvaral raske ühiseid punkte tuvastada. Kui ühele fotole sai mask lisatud, eksporditi see ning seejärel imporditi ja lisati sama mask kõikidele fotodele.

25

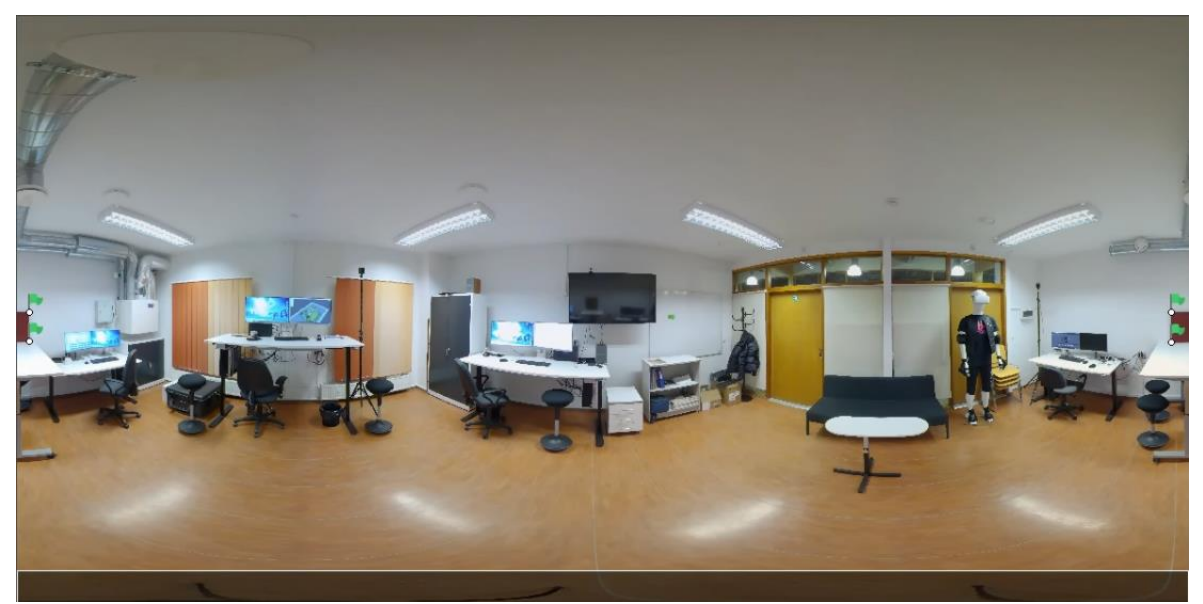

Joonis 2.8 Fotole lisatud mask all servas

5. etapiks oli fotode joondamine, mille käigus loodi ka hõre punktipilv. Joondamiseks kasutati *Align Photos* käsklust. Joondamise seadistustes katsetati põhipunktide ja ühiste punktide tuvastamiseks erinevaid väärtusi. Kõige kehvema tulemuse andis, kui kasutati põhipunktide leidmiseks väärtust null, mille puhul otsis tarkvara kõikvõimalikud punktid ning ühiste punktide tuvastamiseks kõrget väärtust ehk antud juhul katsetati 200 000ga.

Joondamise lõpptulemuse seadistustes valiti kõrge täpsus ehk *High*, millisel juhul töötab tarkvara originaalsuuruses fotodega. Ülejäänud seadistuste väärtused jäid standardseteks ehk põhipunktide tuvastamise väärtuseks jäeti 40 000 ning ühiste punktide tuvastamiseks 4000.

6. etapiks oli fotodele markerite lisamine, mille abil tuvastas tarkvara erinevatelt fotodelt nende kindlad ühised punktid. AM juhend soovitab paigaldada vähemalt neli markerit kahele või enamale fotole. Laboris märgiti markerid kummist mati ning teleri kõikidesse nelja nurka. Aulas markeeriti tahvli ning ühe aknaava kõik neli nurka.

7. etapiks oli mudeli mõõtu viimine, kus selleks kasutati markeritevahelisi kaugusi, valiti kaks markerit ning kasutati *Scale Bar* tööriista nende punktidevaheliste kauguste määramiseks. Mudeli mõõtu viimiseks kasutati ruumis olevat ja eelnevalt mõõdulindiga mõõdetud telerit. Lisaks paigutati enne laboriruumi pildistamist selle fotodelt kergesti tuvastatavasse kohta kindlate mõõtudega nelinurkne kummist matt.

8. etapiks oli kaamerate kalibreerimine, selleks kasutati *Optimize Cameras* tööriista. Sama tehti peale mudelit täpsustavate mõõtude lisamist või nende muutmist, et mudelid oleksid geomeetriliselt võimalikult täpsed. Ühtlasi kasutati kaamerate kalibreerimist peale iga hõreda punktipilve punkti eemaldamist.

9. etapiks oli hõreda punktipilve puhastamine. Selleks kasutati *Model-Gradual* Selection tööriistu. Valikust kasutati *Reprojection error* tööriista, mida kasutatakse joondamisel tekkinud vigaste ühiste punktide eemaldamiseks punktipilvest. Järgnevalt kasutati *Reconstruction Uncertainty* tööriista, mille abil tarkvara tuvastab erinevad punktid, mis tekitavad punktipilves müra ning mille eemaldamisel saavutatakse parem visuaalne tulemus. Viimasena kasutati *Free-Form-Selection* tööriista, et mudelist eemal paiknevad punktid käsitsi eemaldada. Joonisel 2.10 on näidatud hõre punktipilv puhastatud kujul.

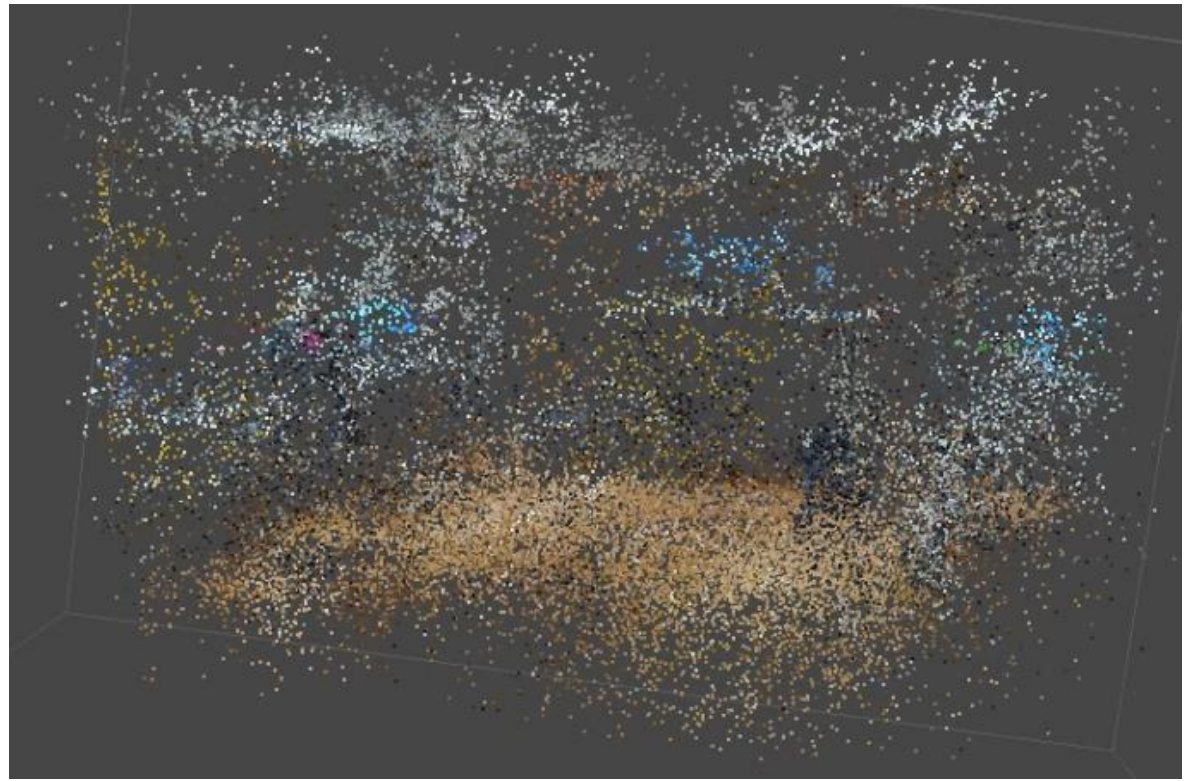

Joonis 2.10 Labori puhastatud hõre punktipilv

10. etapiks oli tiheda punktipilve loomine - selleks kasutati tööriista *Build Dense Cloud*. Tihe punktipilv põhineb sügavuskaardil, mis kalkuleeritakse kaamera positsioonide ning kattuvate piltide põhjal. Tiheda punktipilve loomisel toimub kvaliteedi väärtuse muutmine samal põhimõttel, mis joondamisel. Parima tulemuse andis madala väärtuse valimine ehk *Low*. Tiheda punktipilve loomisel kalkuleeritakse iga foto kohta sügavuskaart ning mõningatel juhtudel (näiteks halvasti fokusseeritud, kehva valgustusega või lihtsalt suurema müraga) fotode mõju vähendamiseks tiheda punktipilve loomisel filtreerimisalgoritmil kasutati keskmist ehk *Moderate* väärtust (ing k. *Depth Filtering)*. Joonisel 2.11 on näidatud laborist koostatud tihe punktipilv puhastamata kujul.

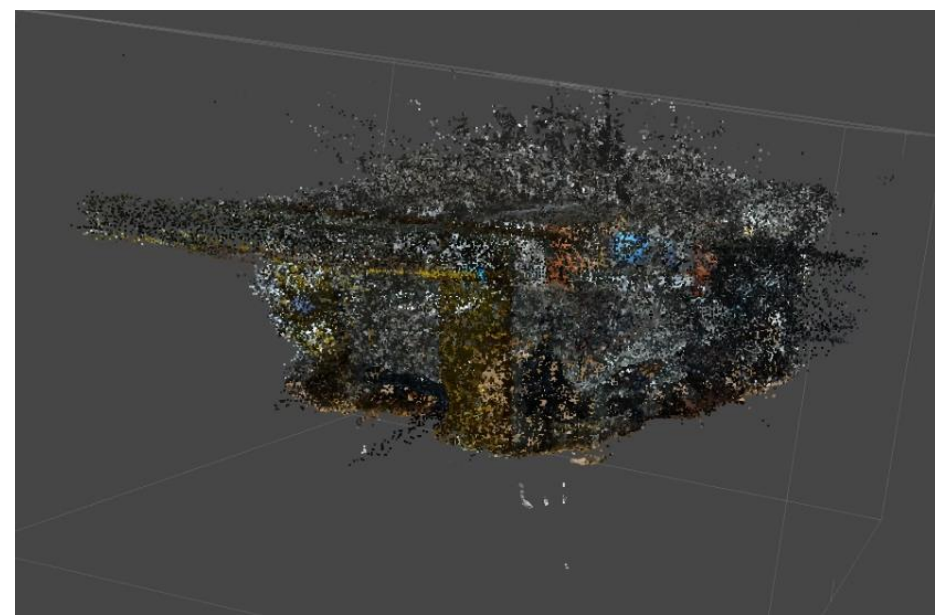

Joonis 2.11 Laborist koostatud puhastamata tihe punktipilv

11. etapiks oli tiheda punktipilve puhastamine. Antud punktipilve puhastati käsitsi *Free-*Form Selection tööriistaga väljast tekkinud suuremad "plahvatused" ehk punktid halvasti, mis ulatuvad tekkinud punktipilvest eemale. Labori puhastatud punktipilv eemaldatud küljeseintega ning sissevaates on nähtav joonisel 2.12.

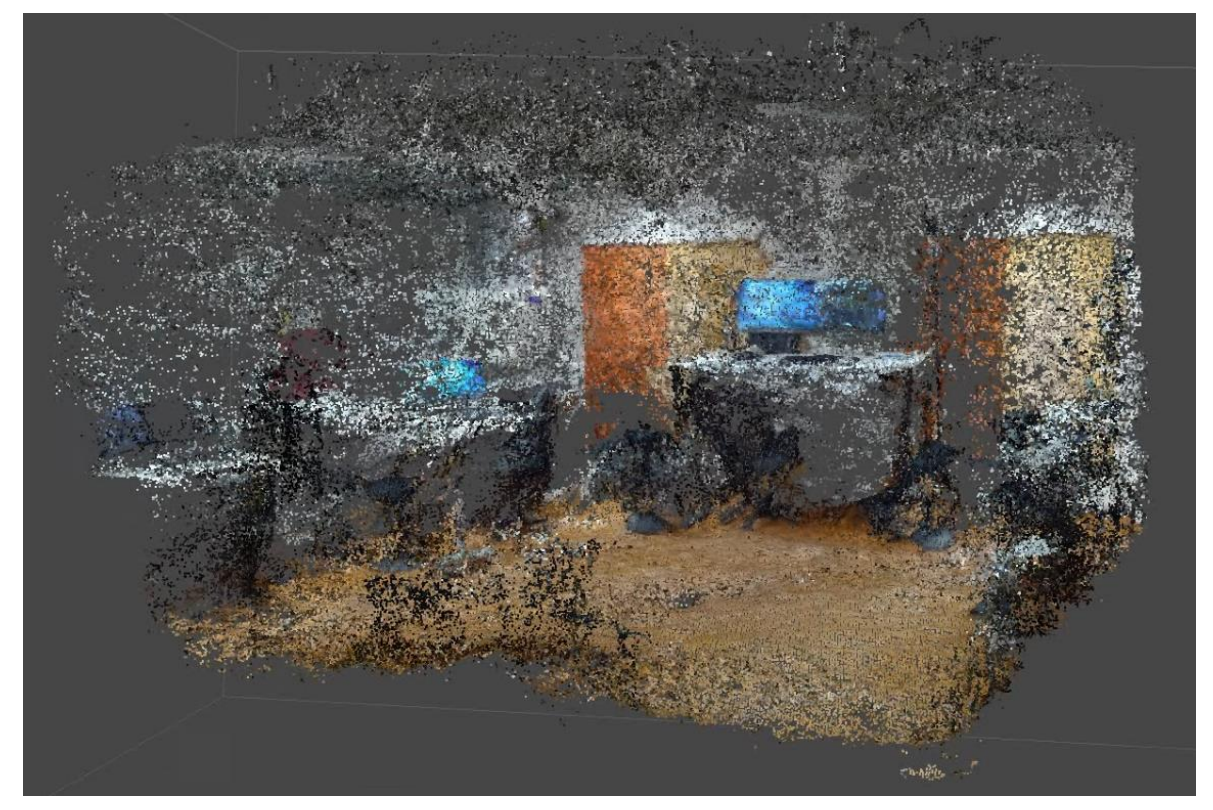

Joonis 2.12 Laborist koostatud puhastatud tihe punktipilv, küljeseinad eemaldatud

Tiheda punktipilve puhastamiseks on loodud tööriist, mis arvutab kui mitut sügavuskaarti iga tiheda punktipilve punkti loomiseks kasutatakse (ing k *Calculate point confidence)*. Joonisel 2.13 on eemaldatud tihedast punktipilvest punktid, mis jäävad vahemikku null kuni kaks ning alles on jäetud vahemikku 3-255 jäävad punktid. Sama joonise paremal pool on näidatud, kui samast punktipilvest on loodud tekstuuritud mesh mudel. Antud tööriista tööprotsessis rohkem ei rakendatud, kuna saadud tulemus oli liiga auklik. Lisas 2 on näidatud ka sama näide aula mudelist.

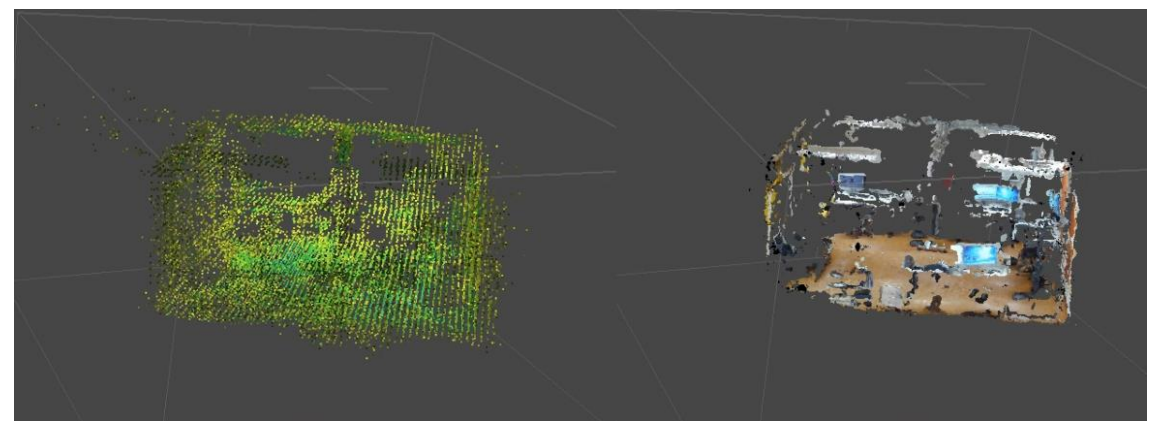

Joonis 2.13 Vasakul laboriruumi tiheda punktipilve *Filter by Confidence* 2-255 vahemikku jäävad punktid ning paremal saadud tekstuuritud mudel.

12. etapiks oli mesh mudeli loomine. Mudeli kolmemõõtmeliseks kuvamiseks tuleb valida pinna tüübiks 3D (valikus on veel ka 2.5D, mida kasutatakse kõrgusmudelite loomiseks). Maksimaalse polügoonide väärtuseks labori mudelis valiti madalaim ning aula omas keskmine väärtus, ülejäänud sätted jäeti standardseteks. Joonisel 2.14 on kuvatud labori tihedast punktipilvest loodud mesh mudel, kus paremaks sissevaateks on eemaldatud küljeseinad.

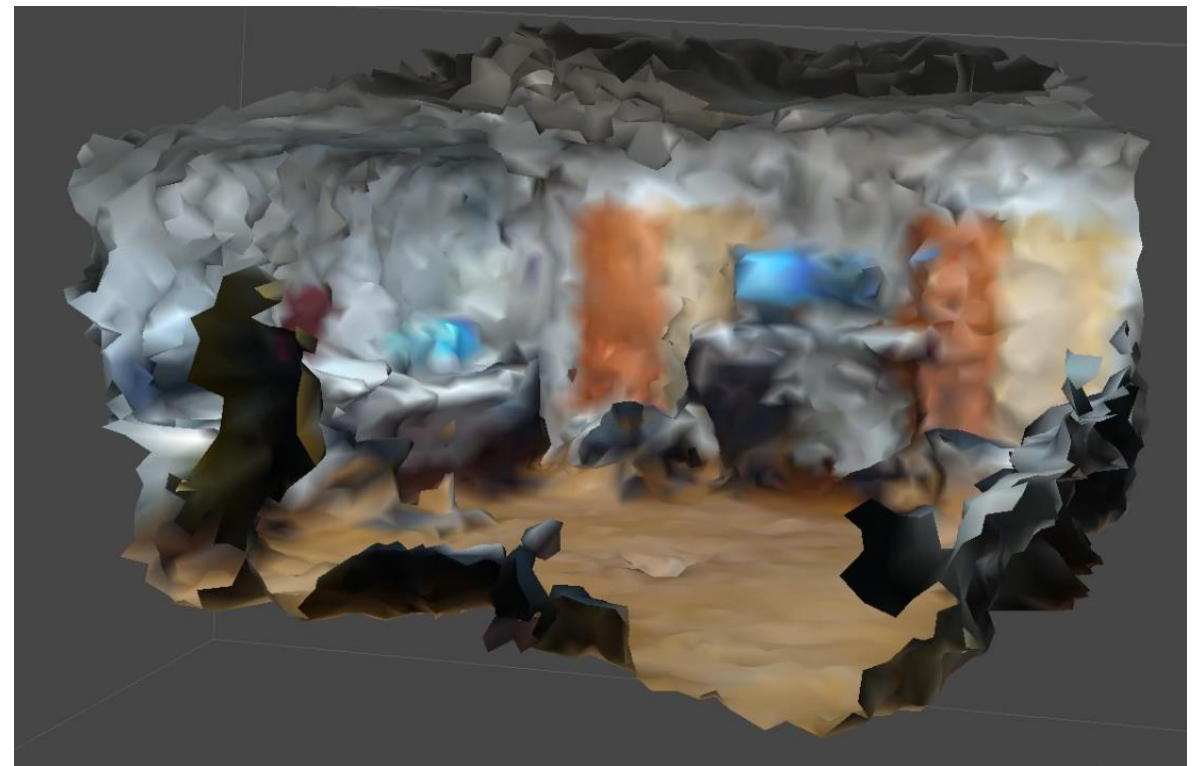

Joonis 2.14 Labori tihedast punktipilvest loodud mesh mudel sisse vaates, küljeseinad eemaldatud

13. etapiks oli mudeli värvide kalibreerimine. Peale mesh mudeli valmimist, soovitatakse AM-i juhendis muutliku valguse puhul enne mudelile tekstuuri loomist kalibreerida värvid. See tööriist aitab ühtlustada fotode eredust ning valget tooni. Selleks kasutati värvide kalibreerimistööriista (ing k *Calibrate Colors)* ning parameetrite alt valiti mudel ning muudeti aktiivseks ka valge värvi kalibreerimine.

14. ehk viimases etapis tuli luua mesh mudelile tekstuur, selleks kasutati lisa tekstuur tööriista (ing k *Build Texture).* Sealses menüüs valiti, et tekstuur luuakse mudelile fotode põhjal, mis muutis mudeli võrreldes eelnevalt sisendina kasutatud 3D mudelile tunduvalt paremaks. Lisadesse on toodud näide, milline oli erinevus, kui kasutati tekstuuri loomiseks sisendina 3D mudelit ning võrdluseks kui sisendina kasutati fotosid. Lisaks muudeti aktiivseks aukude täitmise funktsioon (ing k *Enable hole filling)*, mis aitab väikeste objektide puhul vähendada müra. Ülejäänud sätted jäeti standardseteks. Tekstuuritud mudel väljast ning seest on nähtav järgmises peatükis kuvatõmmistena.

## <span id="page-30-0"></span>**3. MUDELITE TULEMUSTE ANALÜÜS**

Mudeleid loodi kokku aulas 25 ning laboris 22. Antud peatükis räägitakse ning antakse ülevaade fotode näol autori poolt välja valitud parimatest mudelitest. Mudelite loomisel testiti ka "üleliigsete" fotode eemaldamise tööriista (*Reduce Overlap)*. Antud tööriista kasutamisel testiti kõikvõimalikke väärtusi ning see andis kohati häid tulemusi (mõningad objektid olid paremini tuvastatavad), kuid samas esines sellevõrra ka mujal rohkem moonutusi. Autori arvates saavutati paremad lõpptulemused, kui antud tööriista ei kasutatud. Järgmistes peatükkides antakse ülevaade mõlematest ruumidest loodud mudelitest ning nende loomiseks kulunud aegadest. Ajaarvestuste sisse pole arvestatud fotode töötlemisprotsessiks *QooCam Studio 2.0* tarkvaras ega fotode värvide kalibreerimiseks kulunud aega, kuna autoril puuduvad selle kohta andmed.

### <span id="page-30-1"></span>**3.1 Laboriruumi mudeli analüüs**

Labori lõpptulemuse mudelis olevad objektid on suuremate moonutustega, kuid sellegipoolest tuvastatavad. Laboris tekkisid suurimad moonutused laudadel ning diivani ees oleva laua pealmine osa kadus täielikult, lauajalg on jäänud alles (näide joonisel 3.1 ja joonisel 3.2). Kuna mudelitel on siiski küllaltki suured moonutused, siis pole võimalik neilt täpseid mõõte võtta. Eelnevalt mõõdetud kummist matilt moondunud kohtadest ligikaudseid mõõte võttes, oli mõõtude erinevuseks 0.7 cm. Eelnevalt mõõdetud telerilt oli aga mõõtude võtmine moonutuste tõttu võimatu. Mõõdeti uksepõskede vahe, milleks oli üks meeter ning mudelist mõõtes saadi tulemuseks 1 – 1.2 m. Põhjalikum ülevaade labori mudelist on piltide näol leitav lisades.

Labori mudeli loomise puhul oli ruumi pildistamine kõige ajakulukam osa, mille puhul kulus 47 foto pildistamiseks 21 minutit, mis moodustas 44,7% kogu labori mudeli loomise ajakulust. Järgnevalt fotod joondati, millele kulus veidi alla kaheksa minuti ehk 18,1%. Ajakululu poolest järgnes fotode joondamisele mesh mudelile tekstuuri andmine, millele kulus pea seitse ja pool minutit ehk 15,9%. Ajaliselt järgnes tiheda punktipilve loomine, milleks kulus viis minutit ja 16 sekundit ehk 11,2%. Ajakulult eelviimaseks jäi veidi alla nelja ja poole minuti sügavuskaartide loomine, moodustades kogu ajakulust 9,2% ning kõige väiksema ajakuluga etapiks osutus mesh mudeli

loomine, millele kulus kõigest 26 sekundit ehk 0,94%. Allpool olev joonis 3.0 annab täpsema ülevaate labori loomise protsesside ajakulust protsentides.

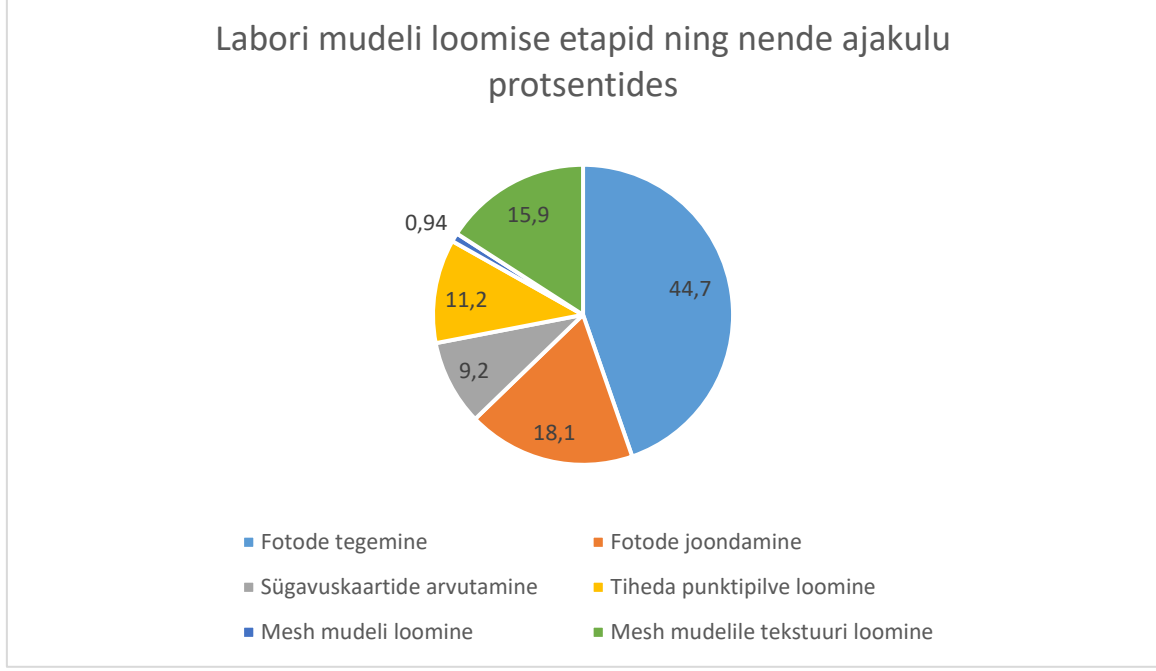

Joonis 3.0 Labori mudeli loomise etapid ning nende ajakulu minutites

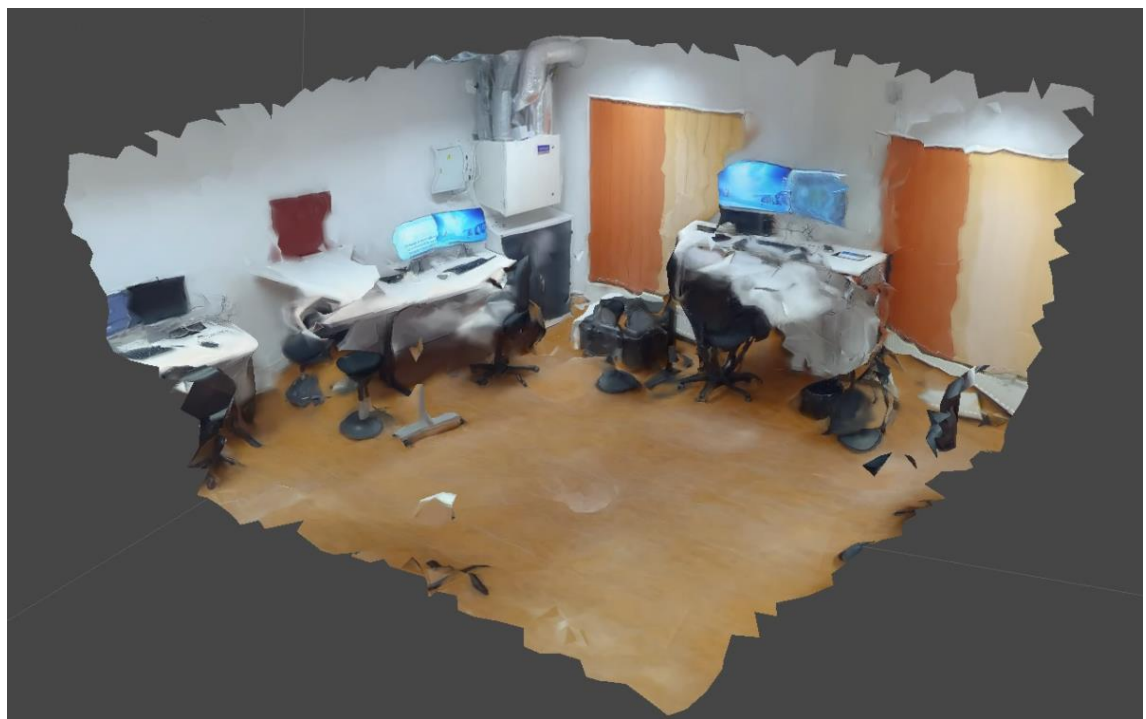

Joonis 3.1 Labori C103 ruumi tekstuuritud lõppmudel, lagi ning külgmised seinad eemaldatud, esimene vaade sisse

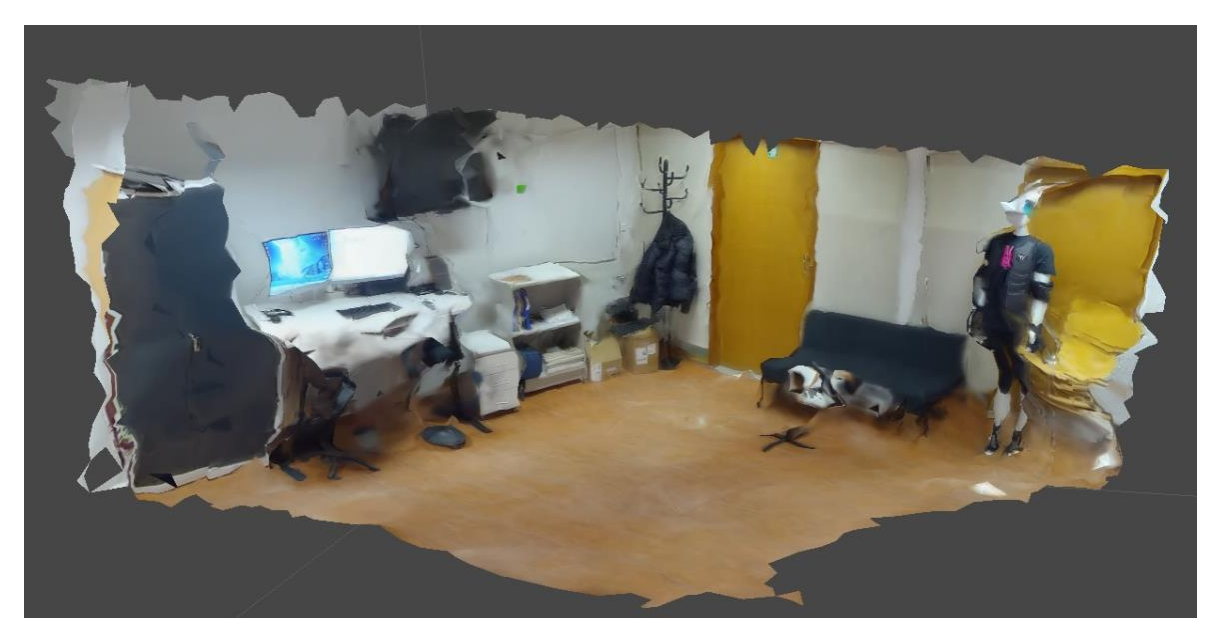

Joonis 3.2 Labori C103 ruumi tekstuuritud lõppmudel, lagi ning külgmised seinad eemaldatud, teisestvaatest sisse

### <span id="page-32-0"></span>**3.2 Aularuumi mudeli analüüs**

Aulas pildistati kokku 97 fotot. Enne pildistamist mõõdeti ruumis oleva tahvli ning ruumi ühe aknaava laius ja kõrgus, et oleks võimalik mudel hiljem mõõtu viia. Väljast vaadates on mudeli alumine serv suuremate moonutustega ning lagi praktiliselt olematu. Sellegipoolest on laes asuvad laevalgustid kõik selgelt nähtavad. Kõige suuremate moonutustega on toolid, kuid kõik on tuvastatavad ning on aru saada, et tegemist on toolidega.

Mudeli loomisel tekkisid otsaseinadesse tihedas punktipilves "plahvatused", mis on sügavuskaartide arvutamisel tekkinud moonutused. Antud juhul tekkisid need mudeli otsaseinadesse, kus seina valged punktid ulatusid pikalt mudelisse. Antud probleem lahendati tiheda punktipilve põhjalikuma puhastamisega. Nende punktide eemaldamisel ning seejärel mesh mudeli loomisel, tahvlipoolse seina moonutused küll vähenesid, ent tagumise otsaseina moonutused sealjuures eriti ei paranenud. Mudelisse tekkinud moonutused antud "plahvatusest" tekstuuritud mudelil on nähtavad jooniselt 3.7, kus vasakul ning paremal ääres on seinaesine ala moondunud. Eelnevalt mõõdetud tahvli erinevus mudelist mõõtes on vastavalt 15,5 cm laiuse ning 3,7 cm kõrguse puhul. Ülejäänud mõõdetud objektid olid mõõtude võtmiseks liiga suurte moonutustega. Põhjalikum ülevaade aula mudelist on leitav lisas 3 piltide näol.

Aula mudeli loomise puhul oli samuti pildistamine kõige ajakulukam osa, kus 97 foto pildistamiseks kulus kokku kaks tundi ja 50 minutit, mis moodustas 72.5% kogu aula mudeli loomise ajakulust. Sellele järgnes mesh mudelile tekstuuri loomine, millele kulus 17 minutit ehk 10%. Ajakulult järgnes 15 minutiga tiheda punktipilve loomine ehk 8,8%. Fotode joondamise protsessiks kulus 11 minutit ehk 6,5%. Ajakulu poolest eelviimaseks jäi sügavuskaartide loomine, milleks kulus kolm minutit ehk 1,8% ning kõige väiksema ajakuluga protsessiks aula mudeli loomisel osutus sarnaselt laboriruumile mesh mudeli loomine, milleks kulus kõigest 34 sekundit ehk 0,3%. Allpool olev joonis 3.4 annab ülevaate labori loomise protsesside ajakulust protsentides.

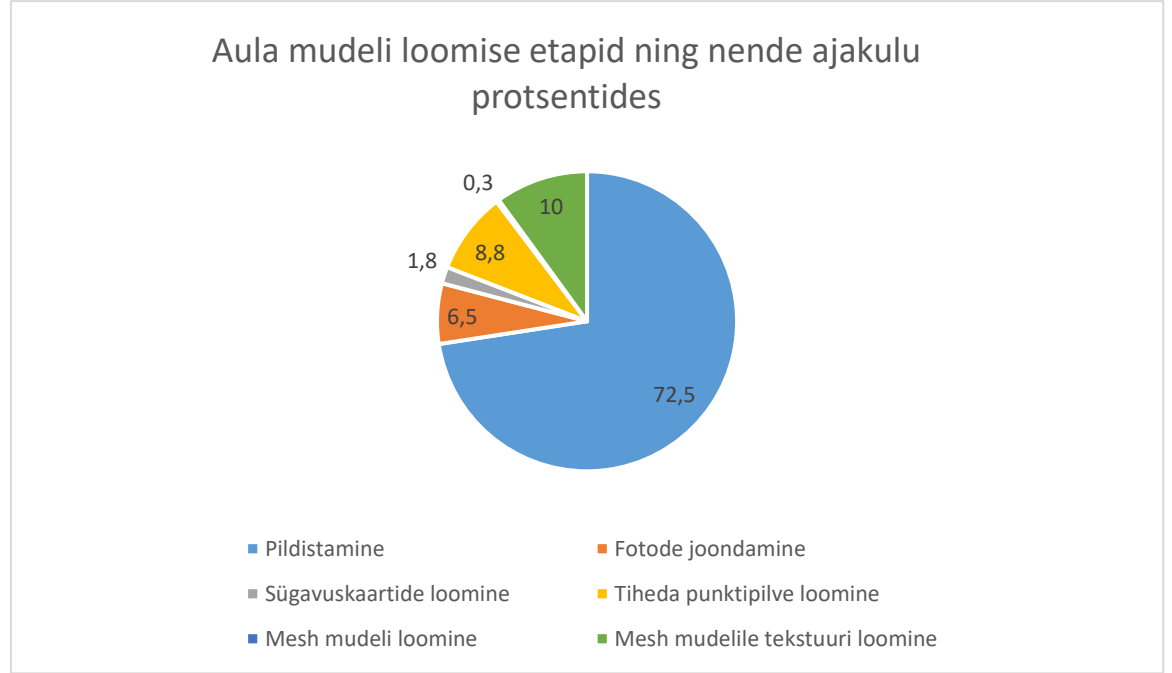

Joonis 3.3 Aula mudeli loomise etapid ning nende ajakulu minutites

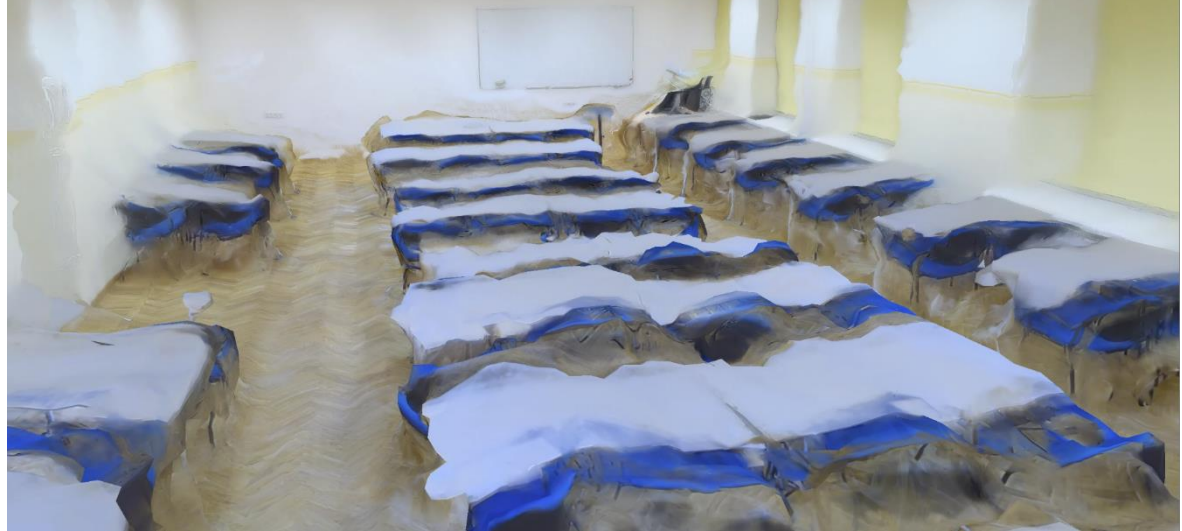

Joonis 3.4 Aula B105 ruumi tekstuuritud mudel seest vaates

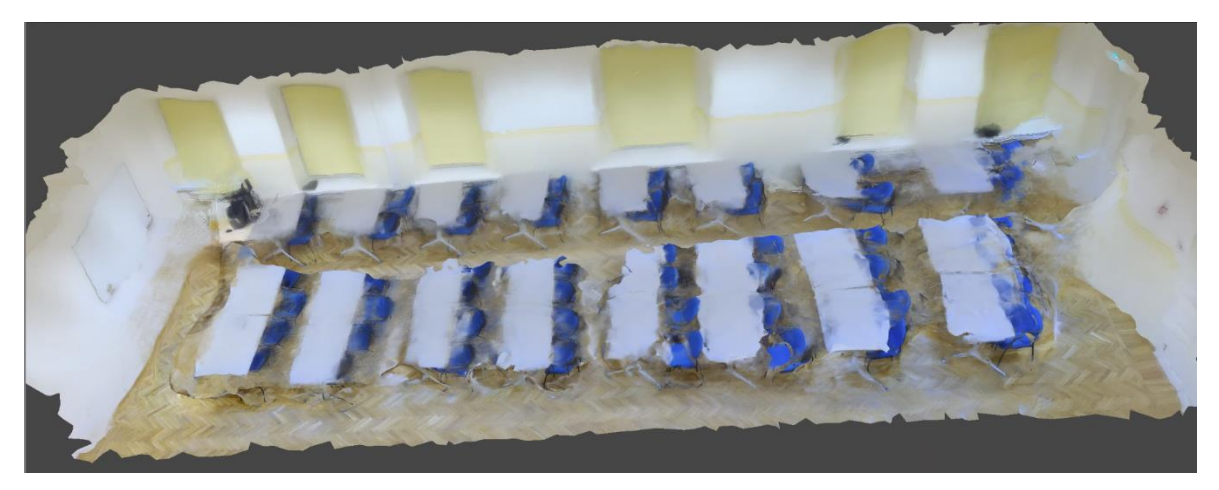

Joonis 3.5 Aula B105 ruumi tekstuuritud lõppmudel küljelt vaates, sein ning lagi eemaldatud

#### <span id="page-35-0"></span>**4 ARUTELU**

Praktilise töö kõige aeganõudvam protsess oli ruumide pildistamine, kuna töös kasutati kaameral taimerit, mille jooksul ruumist lahkuti. Peale labori esimest pildistamist loodi fotode põhjal mudel, et näha, kas pildistati piisavalt fotosid ning milline on lõpptulemus, mis nende põhjal saavutatakse. Töö autor ei olnud tol hetkel AM tarkvara maskimise funktsioonist veel teadlik, seega aula pildistamiseks rakendati sama meetodit, nagu labori pildistamisel. Hilisema AM tarkvara kasutamise käigus avastati maskimise võimalus. Antud funktsiooni testiti pildistamisprotsessi kiirendamise eesmärgiga eraldi katses, kus kükitati harkjala juurde ning hiljem peale fotode töötlemist kasutati maski, et alumine osa edasistest protsessidest välja jätta. Töö autor leiab, et antud meetodi rakendamine kiirendaks pildistamise protsessi. Põhjalikum seletus selle meetodi rakendamisest on leitav lisas 7.

Mudeli loomise protsessid viidi läbi *Google'*i kaughaldusteenuse *Remote Desktop* vahendusel. Antud teenuse kasutamine sellise töö jaoks pole aga kõige parem variant, kuna punktipilvede põhjalikku puhastamist polnud võimalik teostada. Näiteks, kui suurendada tihedat punktipilve, et seda lähemalt kuvada, siis jooksis tarkvara iga väiksema liigutuse tegemisel mõneks sekundiks kokku ning halvemal juhul polnud töö jätkamine enne tarkvara sulgemist ja taasavamist üldse võimalik. Viimane tähendas aga ka seda, et salvestamata mudelite taastamine polnud võimalik. Töö autoril juhtus seda ühe korra, mil kaotati kaheksa valmis tehtud mudelit. Lisaks on töö autor arvamusel, et selle probleemi põhjuseks on töö tegemise ajal kasutatava interneti kiirus. Seetõttu oli punktipilvede põhjalikumaks puhastamiseks tarvis kasutada koolimajas olevat arvutit.

Välja valitud parimatelt mudelitelt on võimalik tuvastada ruumis olevad objektid, kuid suuremate moonutuste tõttu pole täpseid mõõte mudelist võimalik võtta. Sellegipoolest võeti töö käigus valitud objektidelt umbkaudsed mõõdud ning saadi laboriruumi mudeli mõõtude erinevuseks kahe mõõdetud pinna põhjal kuni 0,7 cm ja aularuumi mudeli ligikaudseks mõõtude tulemuse erinevuseks kuni 15,5 cm.

Aulast koostati kokku 27 mudelit ning laborist 32 mudelit. Erinevate sätete muutmisel muutis mudeli lõpptulemust kõige enam tiheda punktipilve loomisel kasutatud väärtus. Kõige parema tulemuse andis, kui kasutati madalat ehk *Low* väärtust. Mida kõrgemaks antud väärtust muudeti, seda suuremad moonutused "mullitamise" ning moonutuste näol lõppmudelis tekkisid. Näiteks tekkisid mõlemates ruumides olevatele objektidele liiga suured moonutused ning aula lagi kadus täielikult. Näide sellest on toodud lisades. Lisaks muutis suuresti lõpptulemust mudelitele tekstuuri loomine fotode või loodud 3D

mudeli põhjal. Tunduvalt parema tulemuse andis, kui mudelile loodi tekstuur joondatud fotode põhjal. Tulemuste võrdlus on taas välja toodud lisades. Mesh mudeli loomisel andis labori mudeli puhul tunduvalt parema lõpptulemuse madalaima ning aula puhul keskmise väärtuse valimine.

Peamised murekohad labori mudeli puhul olid objektide ning seinade moonutused. Seinade ning laudade pinnad on tekstuurita ning valged, mistõttu on tarkvaral raske neid taasluua. Parema tulemuse andsid lauad, kus peal oli tumedamates toonides objekte. Seega võib edasiste samalaadsete tööde puhul parandada mudeli lõpptulemust näiteks laudade nurkadesse objektide asetamine.

## <span id="page-37-0"></span>**KOKKUVÕTE**

Käesoleva lõputöö eesmärgiks oli koostada fotogramm-meetrilisi meetodeid kasutades 3D mudelid Tallinna Tehnikaülikooli Tartu Kolledži C103 laborist ning B105 aulast, millelt oleks võimalik tuvastada ruumis olevaid objekte ja seejuures katsetada *Agisoft Metashape* tarkvara erinevate sätete mõju 3D mudeli loomisele. Praktiline osa tööst hõlmas endas ruumide pildistamist ning mudeli töötlemist. Antud uurimus täitis oma eesmärki, kuna töö alguses püstitatud eesmärgid said täidetud. Lõputöös katsetati erinevaid AM tarkvara sätteid ning nende seast valiti välja parima lõpptulemuse andvad.

Tööprotsessid koosnesid pildistatud fotode töötlemisest *QooCam Studio 2.0* tarkvaras ning seejärel AM tarkvaras moondunud kohtadele maskide lisamisest. Seejärel fotod joondati ning puhastati tekkinud hõre punktipilv. Peale hõreda punktipilve puhastamist lisati fotodele markerid, et mudel mõõtu viia. Järgnes tiheda punktipilve loomine ning selle puhastamine. Viimaks loodi mesh mudel ning selle tekstuur. Kõikide protsesside juures toodi välja, mida vastav funktsioon või parameeter teeb, milleks seda kasutatakse ning kuidas see mudeli lõpptulemust mõjutab.

Pildistamisi toimus laboris kokku kaks ning aulas üks kord. Laboris tuli pildistada kaks korda, kuna esimesel korral ei tehtud piisavalt fotosid. Esimesel korral pildistati katsetamiseks kokku 21 fotot, kuid antud koguse fotodega ei saadud piisavalt head lõpptulemust. Seejärel pildistati laboris uuesti 47 fotot ning lõpptulemus paranes tunduvalt. Järgnevalt asuti aula pildistamise juurde ning fotode koguse suhtes piire ei seatud - pildistati 97 fotot, millest piisas, et saada visuaalselt hea tulemus. Kuna pildistamisel ei hoitud fotode kogusega tagasi, siis katsetati töö käigus AM tarkvara poolt pakutavad "üleliigsete" fotode eemaldamise tööriista *Reduce Overlap*. Antud tööriista kasutamine andis kohati häid tulemusi ruumis olevate mõningate objektide kvaliteedi näol, kuid ühtlasi tekkisid teistes kohtades suuremad moonutused. Töö autori arvates saavutati paremad lõpptulemused, kui antud töörista ei kasutatud.

Tekstuurita pindadest tekkinud moonutused jäid lõplikusse mudelisse ka peale erinevate sätete muutmisi, kuid töö autori arvates oleks võimalik saada parem lõpptulemus, kui laudadele paigutada tumedamates toonides objekte, et tarkvara suudaks lihtsamalt leida ühiseid punkte. Samuti leiab autor, et parema lõpptulemuse saavutamiseks ei tohiks antud tööd teha kaughaldusteenust kasutades.

Käesoleva töö tulemusel valminud tekstuuritud mesh mudelid annavad küllalt hea ülevaate, millised näevad välja kolledži aula ning labor. Töö tegemisel valmisid kolledži laborist ning aulast 3D mudelid, mille valmimisel kasutati fotogramm-meetrilisi võtteid ning 360° kaamerat.

#### <span id="page-39-0"></span>**SUMMARY**

The purpose of this thesis was to create 3D models of Tallinna Tehnikaülikool Tartu College laboratory C103 and hall B105 from which it would be possible to recognize objects in the room. During creating these 3D models the author tested different settings in *Agisoft Metashape* and what kind of effect they had on the model. Practical part of this thesis consisted of taking pictures of the rooms and modelling. The purpose of this thesis was achieved and objectives were met. During this thesis different *Agisoft Metashape* software settings were tested and the ones which gave the best end results were used.

The work processes consisted taking photos and processing them in *QooCam Studio 2.0* software. From there the photos were added to *Agisoft Metashape* software and disorted parts of the photos were masked. Next the photos were aligned and sparse point cloud was created and badly aligned points were removed. After cleaning the sparse cloud markers were added to the photos to carry out the measurments from the model. Then dense point cloud was created and cleaned. Finally mesh model was created and texture was added to it. During the process of creating the models all of the reasons why and which parameters and functions were used were explained and how they affected the final model.

Author took pictures of laboratory twice and once of the hall. The laboratory was photographed twice because on the first try the author did not take enough photos. At first there was 21 pictures taken, which was not enough to create a good model. Second time the author took 47 pictures and the final model gave much better results. After that the author took pictures of the hall, where he took 97 photos, which was enough to create a visually good model. Taking pictures of the rooms was the most time consuming part since author set timer during which he left the room. Later testing turned out that ducking down to the tripod and later using masking in *Agisoft Metashape* software you can remove yourself from further processing. Since author did not hold back on amount of pictures taken the tool reduce overlap was tested. Reduce overlap tool is made to remove images which are not useful and may be removed from further processing. The use of this tool gave a bit better visual result of some objects, but bigger deformities accured in different locations. Since author found that better results were achieved without using of this tool, further processes were carried out without it.

Deformities caused from texturless surfaces were impossible to remove even trying out different settings. Even though the author finds that placing darker toned objects on the

40

different ends of the white surface table would make it easier for the software to find tie points and due to that the end result would become better. Also the author finds that for better results remote desktop should not be used for such work.

In conclusion photogrammetry and 360° camera was used to create textured mesh models which give good overview of what the college hall and laboratory look like.

### <span id="page-41-0"></span>**KASUTATUD KIRJANDUSE LOETELU**

[1] Thomas Luhmann, Stuart Robson, Stephen Kyle, Jan Boehm "Close-Range Photogrammetry and 3D Imaging" 2014. [Võrgumaterjal] Saadaval:

[https://books.google.ee/books?id=\\_f7oBQAAQBAJ&lpg=PR5&dq=close%20range%20](https://books.google.ee/books?id=_f7oBQAAQBAJ&lpg=PR5&dq=close%20range%20photogrammetry&lr&pg=PR1#v=onepage&q&f=false) [photogrammetry&lr&pg=PR1#v=onepage&q&f=false](https://books.google.ee/books?id=_f7oBQAAQBAJ&lpg=PR5&dq=close%20range%20photogrammetry&lr&pg=PR1#v=onepage&q&f=false) [kasutatud 10.03.2021]

[2] Jackie La Mouri "Camera Lucida, Lithographs, and Site Documentation in the 1840s" 2018. [Võrgumaterjal]

Saadaval:

[https://www.sfu.ca/archaeology/museum/exhibits/featured-](https://www.sfu.ca/archaeology/museum/exhibits/featured-exhibits/catherwoodmaya/camera-lucida--lithographs--and-site-documentation-in-the-1840s.html)

[exhibits/catherwoodmaya/camera-lucida--lithographs--and-site-documentation-in](https://www.sfu.ca/archaeology/museum/exhibits/featured-exhibits/catherwoodmaya/camera-lucida--lithographs--and-site-documentation-in-the-1840s.html)[the-1840s.html](https://www.sfu.ca/archaeology/museum/exhibits/featured-exhibits/catherwoodmaya/camera-lucida--lithographs--and-site-documentation-in-the-1840s.html) [Kasutatud 04.05.2021]

[3] Toni Schenk "Introduction to photogrammetry" 2005. [Võrgumaterjal] Saadaval: https://d1wqtxts1xzle7.cloudfront.net/58585147/IntroPhoto.pdf?1552099193=&respo nse-content-

disposition=inline%3B+filename%3DIntroduction\_to\_Photogrammetry.pdf&Expires=1 619473822&Signature=gCZuLjbT-pUJ~zjzMk87TQc9S~WvDqW~Xc-

pFAwH1dIZQFxLGx78xLZIwoLDf89v4wYRVxKejTH4XK7pBLmEyGcMalD5x39UDtqRcBS o1lx9CIva08Q~X51zVgAu74gZEGJZr-pzO-

z2tRF9iqYkLvhLCipIbgy06YDpEOmJMHqDa9ToiRJInP1BmhqR0pbrWQHtQiLIVSe1ozmP UlOG83iOiQqPqqiEewf0VjfcQVLM5fqaM-

hRVfPsc2ey8MNnAITHrEg5Xq3YMUkUYg36h3NTKqVDTSmDXgUnZZ2dAXUiIXYGNEVNt sQznTJMQxmk-RH3sB7EZH589kFSOfhyiw\_\_&Key-Pair-Id=APKAJLOHF5GGSLRBV4ZA [kasutatud 06.03.2021]

Saadaval:

<https://www.kandaovr.com/qoocam-8k/index.html> [kasutatud 12.03.2021]

[4] Jörg Albertz ja Albert Wiedemann "From Analogue to Digital Close-Range Photogrammetry"

Saadaval:

<http://www.archimedes3d.de/prospekte/istcr.pdf> [Kasutatud 21.04.2021]

[5] Nisha Upadhyay "Basics of photogrammetry" 01.09.2013. [Võrgumaterjal] Saadaval:

[http://www.gisresources.com/basic-of-photogrammetry\\_2/](http://www.gisresources.com/basic-of-photogrammetry_2/) [Kasutatud 25.04.2021] [6] Humboldt State University "Structure from Motion (SfM)" 2017. [Võrgumaterjal] Saadaval:

[http://gsp.humboldt.edu/OLM/Courses/GSP\\_216\\_Online/lesson8-2/SfM.html](http://gsp.humboldt.edu/OLM/Courses/GSP_216_Online/lesson8-2/SfM.html) [Kasutatud 29.04.2021]

[7] H.M.Yilmaza, M. Yakar, S.A.Gulec, O.N.Dulgerler "Importance of digital close-range photogrammetry in documentation of cultural heritage" 04.12.2007. [Võrgumaterjal] Saadaval:

<https://www.sciencedirect.com/science/article/pii/S1296207407001094> [Kasutatud 23.04.2021]

[8] Vladimir A. Knyaz, Sergey Zheltov "PHOTOGRAMMETRIC TECHNIQUES FOR ANALYSIS AND VISUALIZATION OF CHANGES IN 2D AND 3D DATA: PLASTIC SURGERY APPLICATION" 2017. [Võrgumaterjal]

Saadaval:

[https://www.researchgate.net/publication/316851669\\_PHOTOGRAMMETRIC\\_TECHNIQ](https://www.researchgate.net/publication/316851669_PHOTOGRAMMETRIC_TECHNIQUES_FOR_ANALYSIS_AND_VISUALIZATION_OF_CHANGES_IN_2D_AND_3D_DATA_PLASTIC_SURGERY_APPLICATION) [UES\\_FOR\\_ANALYSIS\\_AND\\_VISUALIZATION\\_OF\\_CHANGES\\_IN\\_2D\\_AND\\_3D\\_DATA\\_PL](https://www.researchgate.net/publication/316851669_PHOTOGRAMMETRIC_TECHNIQUES_FOR_ANALYSIS_AND_VISUALIZATION_OF_CHANGES_IN_2D_AND_3D_DATA_PLASTIC_SURGERY_APPLICATION) [ASTIC\\_SURGERY\\_APPLICATION](https://www.researchgate.net/publication/316851669_PHOTOGRAMMETRIC_TECHNIQUES_FOR_ANALYSIS_AND_VISUALIZATION_OF_CHANGES_IN_2D_AND_3D_DATA_PLASTIC_SURGERY_APPLICATION) [Kasutatud 25.05.2021]

[9] Erica Nocerino, Fabio Menna, Fabio Remondino, Silvio Sarubbo "APPLICATION OF PHOTOGRAMMETRY TO BRAIN ANATOMY" 2017. [Võrgumaterjal]

Saadaval:

[https://www.researchgate.net/publication/316851672\\_APPLICATION\\_OF\\_PHOTOGRA](https://www.researchgate.net/publication/316851672_APPLICATION_OF_PHOTOGRAMMETRY_TO_BRAIN_ANATOMY) [MMETRY\\_TO\\_BRAIN\\_ANATOMY](https://www.researchgate.net/publication/316851672_APPLICATION_OF_PHOTOGRAMMETRY_TO_BRAIN_ANATOMY) [Kasutatud 25.05.2021]

[10] Luigi Barazzetti, Mattia Previtali ja Marco Scaioni "Procedures for Condition Mapping Using 360 Images" 07.01.2020. [Võrgumaterjal] Saadaval:

https://www.mdpi.com/2220-9964/9/1/34/pdf [Kasutatud 17.04.2021]

[11] L. Barazzetti, M. Previtali, F. Roncoroni "CAN WE USE LOW-COST 360 DEGREE CAMERAS TO CREATE ACCURATE 3D MODELS?" 2018. [Võrgumaterjal] Saadaval:

<https://d-nb.info/1161419489/34> [Kasutatud 28.04.2021]

[12] Sisi Zlatanova, Masafumi Nakagawa, George Sithole, Qing Zhu "Problems In Indoor Mapping and Modelling" 2013. [Võrgumaterjal]

Saadaval:

[https://www.researchgate.net/profile/Sisi-](https://www.researchgate.net/profile/Sisi-Zlatanova/publication/269710174_Problems_In_Indoor_Mapping_and_Modelling/links/5494b53f0cf2ec1337581b22/Problems-In-Indoor-Mapping-and-Modelling.pdf)

[Zlatanova/publication/269710174\\_Problems\\_In\\_Indoor\\_Mapping\\_and\\_Modelling/links](https://www.researchgate.net/profile/Sisi-Zlatanova/publication/269710174_Problems_In_Indoor_Mapping_and_Modelling/links/5494b53f0cf2ec1337581b22/Problems-In-Indoor-Mapping-and-Modelling.pdf) [/5494b53f0cf2ec1337581b22/Problems-In-Indoor-Mapping-and-Modelling.pdf](https://www.researchgate.net/profile/Sisi-Zlatanova/publication/269710174_Problems_In_Indoor_Mapping_and_Modelling/links/5494b53f0cf2ec1337581b22/Problems-In-Indoor-Mapping-and-Modelling.pdf) [Kasutatud 20.05.2021]

[13] Christophe Croset, Michel Kasser, Sylvain Pittet, Valérie Luthi "Indoor mapping in 3D using photogrammetry software" 2017. [Võrgumaterjal]

Saadaval:

<https://www.pix4d.com/blog/indoor-mapping-game-plan> [Kasutatud 20.05.2021]

[14] Mai A. Al-Ammarz, Suheer Alhadhrami, AbdulMalik Al-Salman, Abdulrahman Alarifiy, Hend S. Al-Khalifa, Ahmad Alnafessahy, Mansour Alsaleh "Comparative Survey of Indoor Positioning Technologies, Techniques, and Algorithms" 2014. Saadaval: <https://ieeexplore.ieee.org/document/6980768> [Kasutatud 26.05.2021] [15] Yang Liu, Marzieh Dashti, Mohd Amiruddin Abd Rahman, Jie Zhang "Indoor Localization using Smartphone Inertial Sensors" 2014. [Võrgumaterjal] Saadaval: <https://ieeexplore.ieee.org/document/6843288?reload=true> [Kasutatud 24.05.2021] [16] Matterport. Cortex AI. [Võrgumaterjal] Saadaval: <https://matterport.com/cortex-ai> [Kasutatud 26.05.2021] [17] Matterport. Cameras [Võrgumaterjal] Saadaval: <https://matterport.com/cameras> [Kasutatud 27.05.2021] [18] Geoffrey Morrison. Kaamera foto [Võrgumaterjal] Saadaval: https://www.forbes.com/sites/geoffreymorrison/2019/11/07/kandao-qoocam-8k-360 camera-preview/?sh=139cc3814492 [Kasutatud 26.03.2021] [19] QooCam 8K. [Võrgumaterjal]. Saadaval: <https://www.kandaovr.com/qoocam-8k/index.html> [kasutatud 12.03.2021] [20] QooCam 8K. QooCam 8K Tech Spec. [Võrgumaterjal] Saadaval: <https://www.kandaovr.com/qoocam-8k/tech-spec/> [kasutatud 12.03.2021] 2014. [Võrgumaterjal] [21] Agisoft LLC, "Agisoft Metashape User Manual: Professional Edition, Version 1.7," Saadaval: [https://www.agisoft.com/pdf/metashape-pro\\_1\\_7\\_en.pdf](https://www.agisoft.com/pdf/metashape-pro_1_7_en.pdf) [Kasutatud 14.03.2021] [22] QooCam 8K FAQ. [Võrgumaterjal] Saadaval: <https://www.kandaovr.com/faq/qoocam-8k/> [Kasutatud 26.03.2021]

## <span id="page-44-0"></span>**LISAD**

# **LISA 1 Horisontaalse paigutusega fotode laadimine QooCam Studio 2.0 rakendusse ning nende töötlemise tulemus**

Joonisel lisa 1.1 on näidatud rakendusse sisestatud horisontaalse paigutusega fotot. Lisas 1.2 on töötlemise saadud tulemus - vaatamata kõikvõimalikule liigutamisele tulemus paremaks ei muutunud.

Joonisel lisa 1.3 on näidatud rakendusse sisestatud foto horisontaalse paigutusega, kus vasakpoolne kalasilmaobjektiivi foto vaatab suunaga arvutite ning parempoolne uste suunas. Antud paigutusega laeti foto tarkvarasse ning joonisel 1.4 on nähtav selle töötlemisel saadud tulemust. Selle tulemus pole parem eelnevast, seega ka antud paigutust polnud võimalik edaspidisteks protsessideks kasutada.

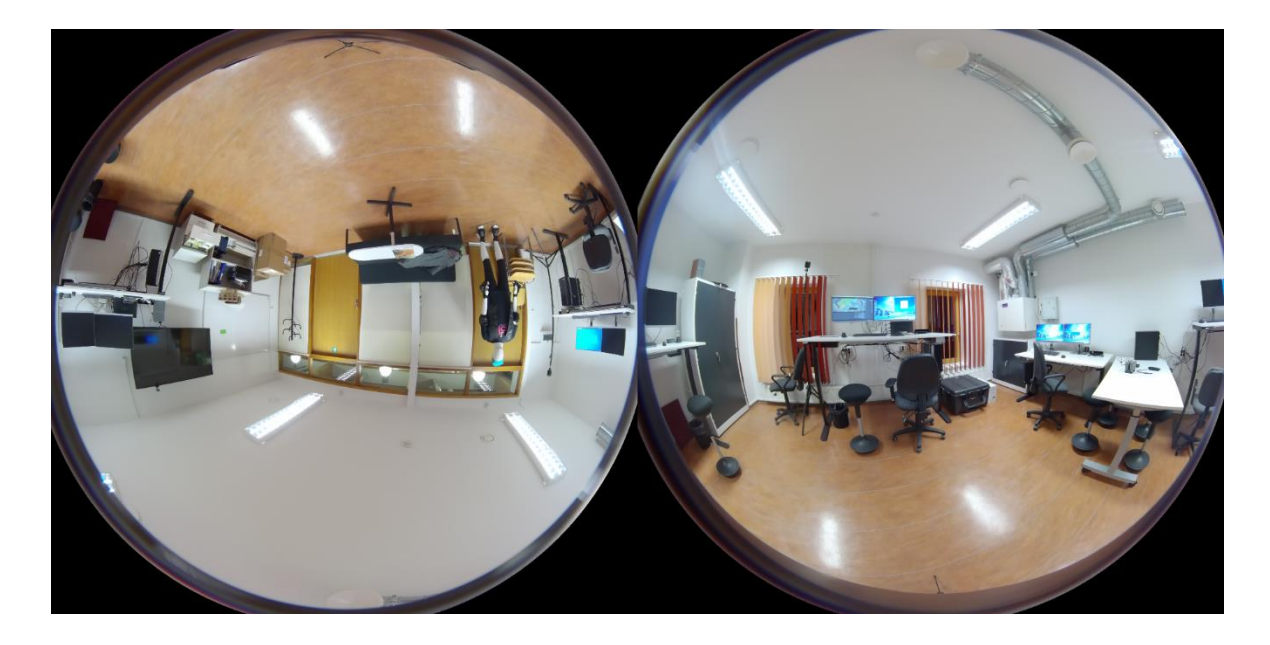

Lisa 1.1 Esimene horisontaalse paigutusega laboriruumi foto

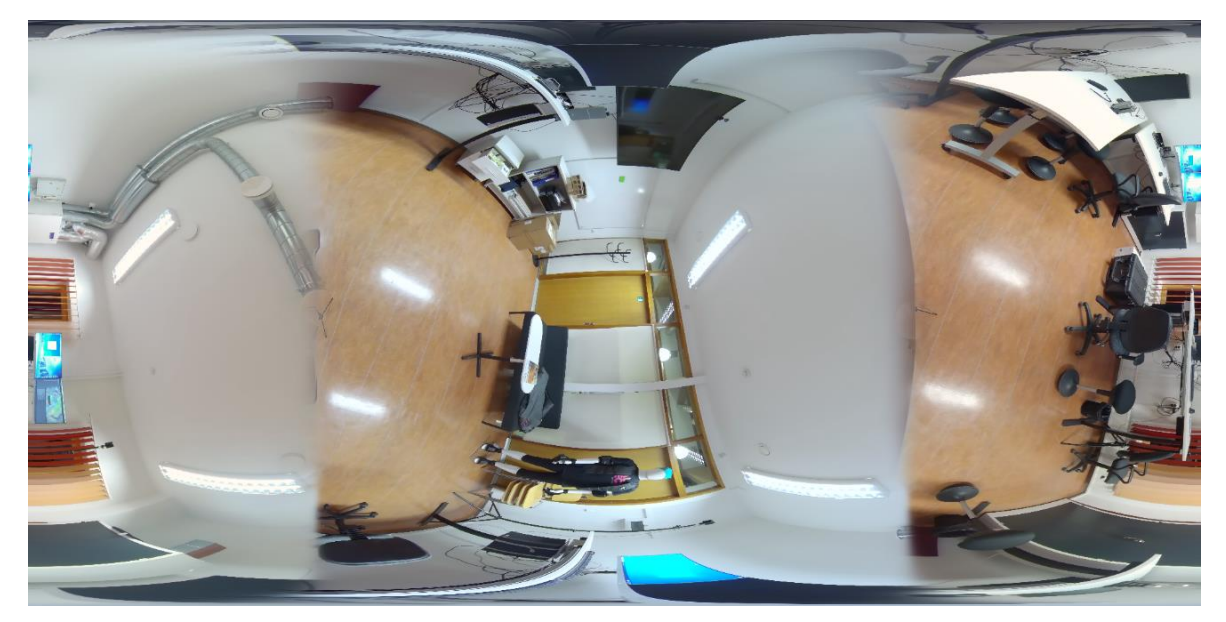

Lisa 1.2 Esimese laboriruumi horisontaalse paigutusega foto töötlemise tulemus *Qoocam Studio 2.0* tarkvaras

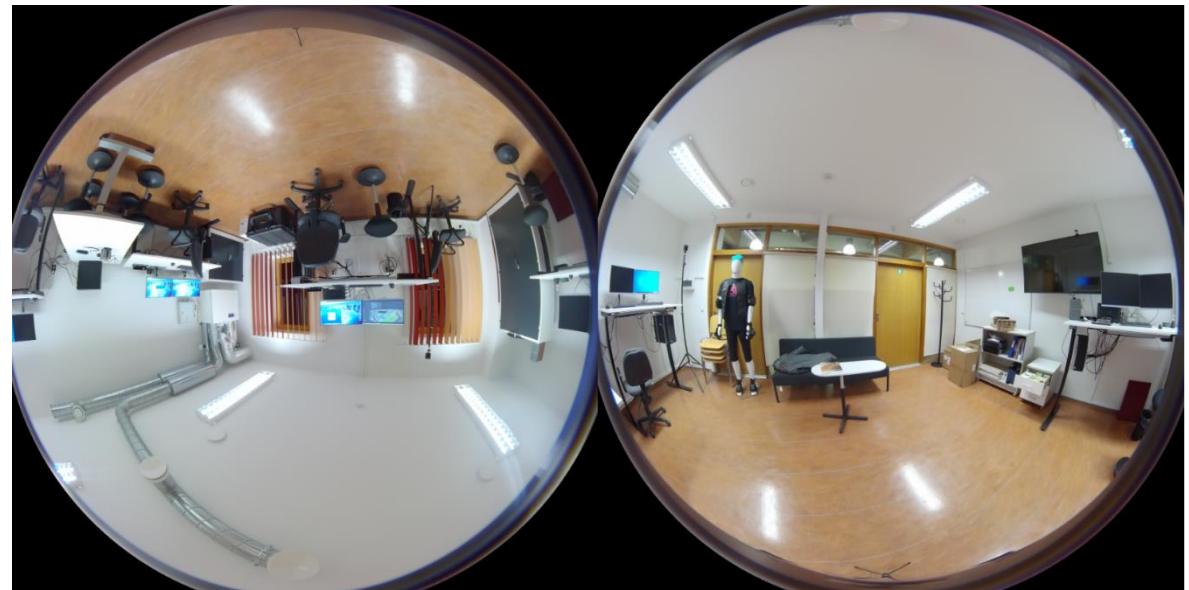

Lisa 1.3 Teine horisontaalse paigutusega laboriruumi foto

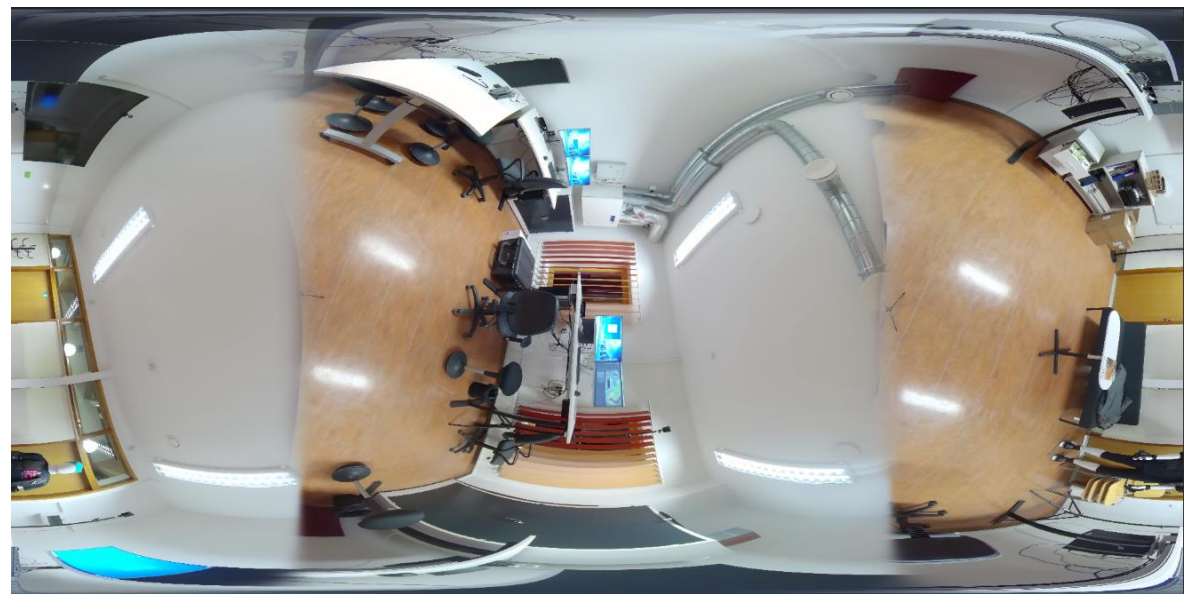

Lisa 1.4 Teise horisontaalse paigutusega laboriruumi foto töötlemisel saadud tulemus *Qoocam Studio 2.0* tarkvaras

# **LISA 2 RUUMIDE TIHEDA PUNKTIPILVE FILTREERIMISEKS KASUTATAV FUNKTSIOON**

Lisas 2.1 on näidatud aulast tehtud fotode põhjal *Confidence value* vaates tekkinud tihedad punktipilved. Madalama väärtusega punktid, mis pole niivõrd "usaldusväärsed", filtreeriti välja, kasutades *Filter by Confidence* käsklust tegumiribalt. Minimaalseks väärtuseks seati 0 ning maksimaalseks 2. Lisa 2.1 vasakpoolsel ekraanitõmmisel on näidatud kõik punktid, mis jäävad vahemikku 0-2 ning parempoolsel ekraanitõmmisel on näha tihedat punktipilve, kust need punktid on eemaldatud ning alles on jäetud punktid, mis jäävad vahemikku 2-255. Lisas 2.2 on näidatud tekstuuritud mudelit, mis on loodud joonisel 2.1 parempoolsest tihedast punktipilvest ehk 2-255 vahemikku jäävatest punktidest. Tulemusena saadud mudel osutus liiga auklikuks ning seetõttu antud valikut edaspidi ei kasutatud.

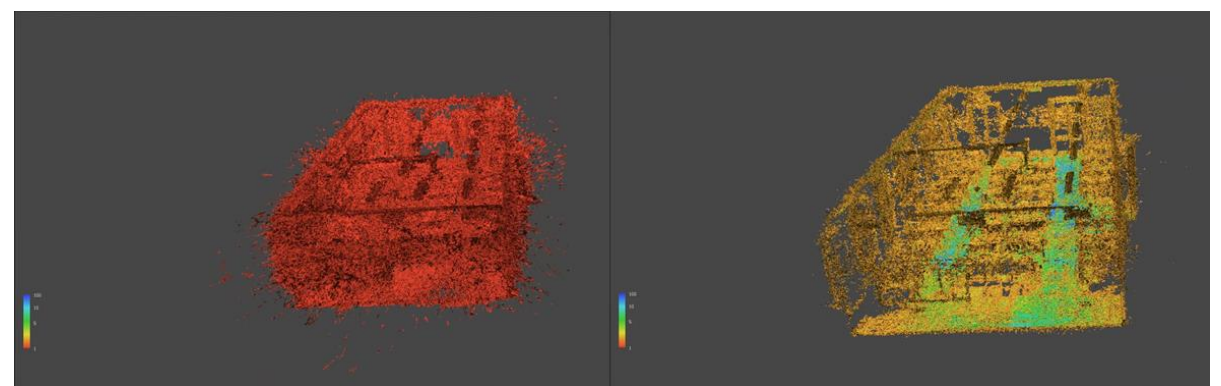

Lisa 2.1 Vasakul *Filter by Confidence* vahemik 0-2, kokku punkte 46 971 377 ja paremal *Filter by Confidence* vahemik 2-255, punkte kokku 18 922 895.

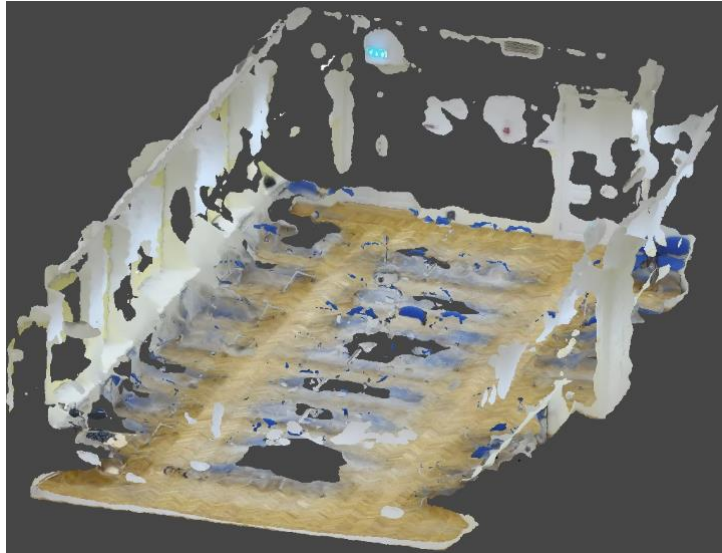

Lisa 2.2 Aula tiheda punktipilve *Filter by Confidence* 0-2 vahemiku eemaldamisel loodud tekstuuritud mudel.

## **LISA 3 RUUMIDE LÕPPTULEMUSE MUDELID**

Antud peatükis antakse ülevaade aula ning labori lõpptulemuse mudelitest fotode näol.

Lisades 3.0 kuni 3.4 on kuvatud fotod aula tekstuuritud mudelist väljast vaates erinevatest nurkadest. Mudelil esinevad suurimad moonutused otsaseinades, kus tihedas punktipilves tekkisid suuremad moonutused. Väljast vaates on tekstuuritud mudelite puhul näha suuremaid auke. Ühtlasi on tekkinud suuremad moonutused seinade ääres olevate toolide ja laudade alumises servas. Töö autori arvates on tekkinud antud moonutused valgete tekstuurita pindade tõttu, kus antud piltidelt on tarkvaral raskusi ühiste punktide tuvastamisega.

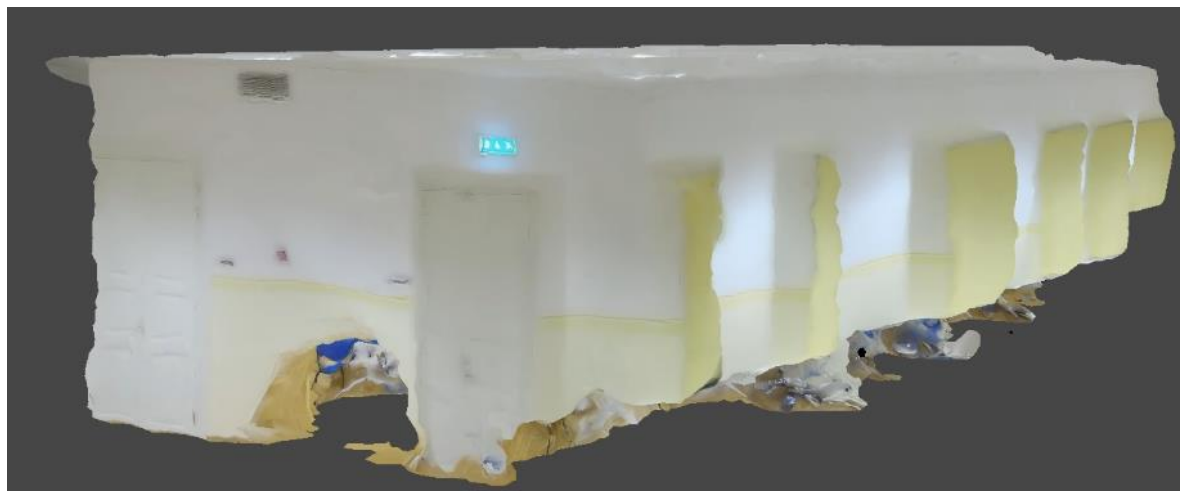

Lisa 3.0 Aula B105 ruumi tekstuuritud lõppmudel väljast vaates

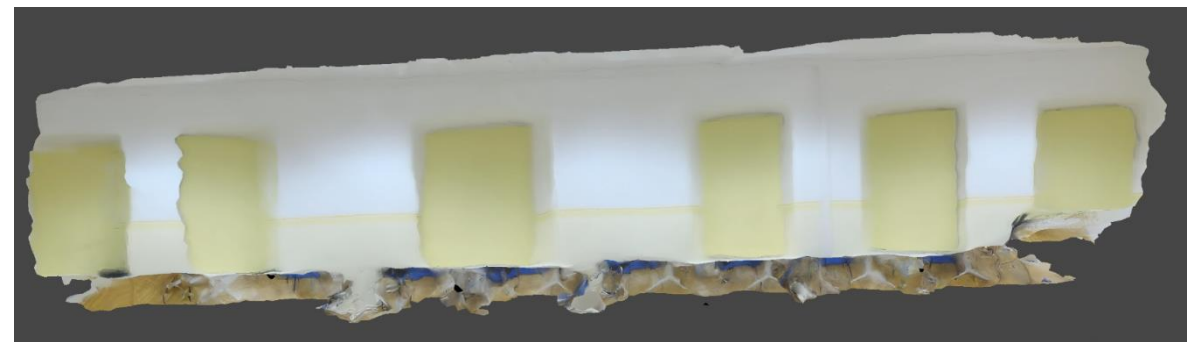

Lisa 3.1 Aula B105 ruumi tekstuuritud lõppmudel väljast vaates

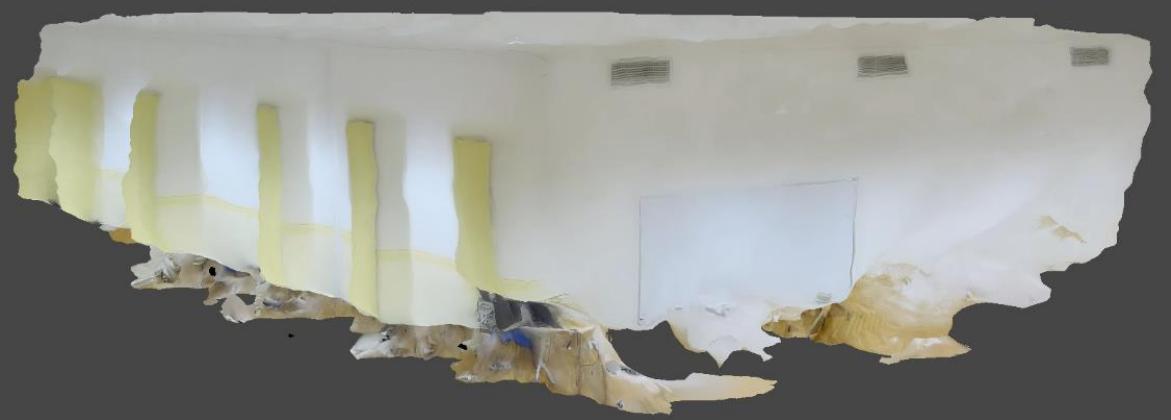

Lisa 3.2 Aula B105 ruumi tekstuuritud lõppmudel väljast vaates

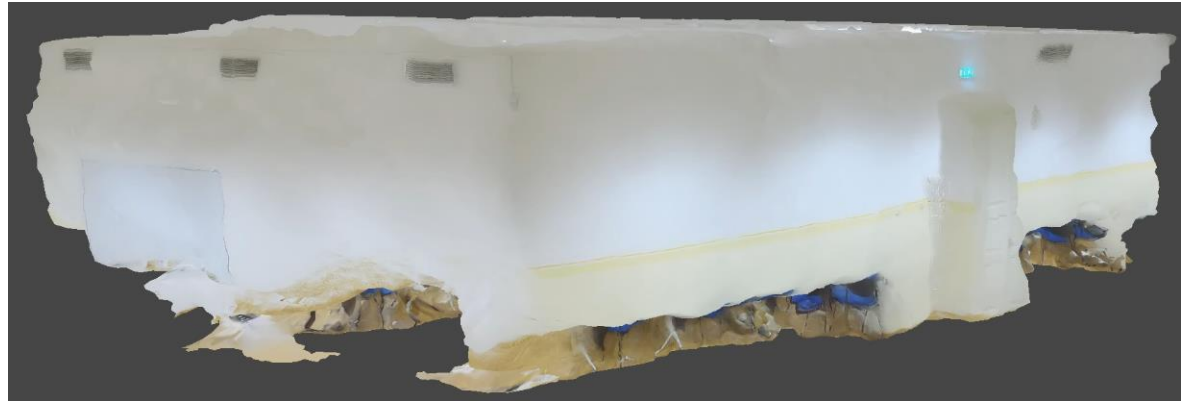

Lisa 3.3 Aula B105 ruumi tekstuuritud lõppmudel väljast vaates

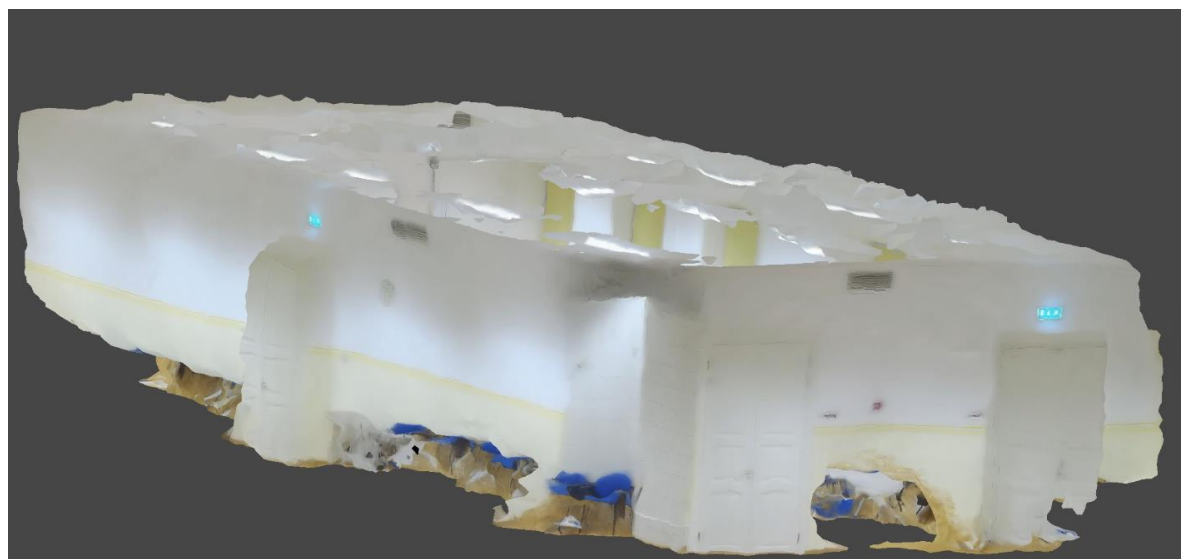

Lisa 3.4 Aula B105 ruumi tekstuuritud lõppmudel väljast vaates

Järgnevalt lisades 3.5 kuni 3.7 antakse ülevaade mudelist seest vaates erinevatest nurkadest. Ruumis olevad objektid on küll tuvastatavad, kuid suurte moonutustega, mis muudab mudelilt mõõtude võtmise praktiliselt võimatuks. Ühtlasi on lagi suures osas lagi.

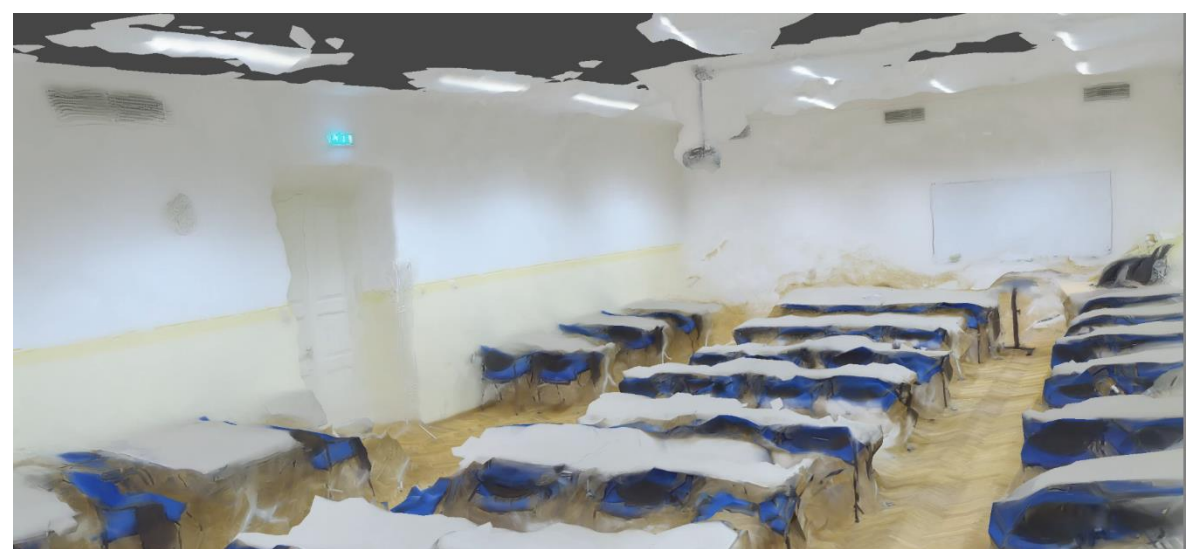

Lisa 3.5 Aula B105 ruumi tekstuuritud lõppmudel seest vaates

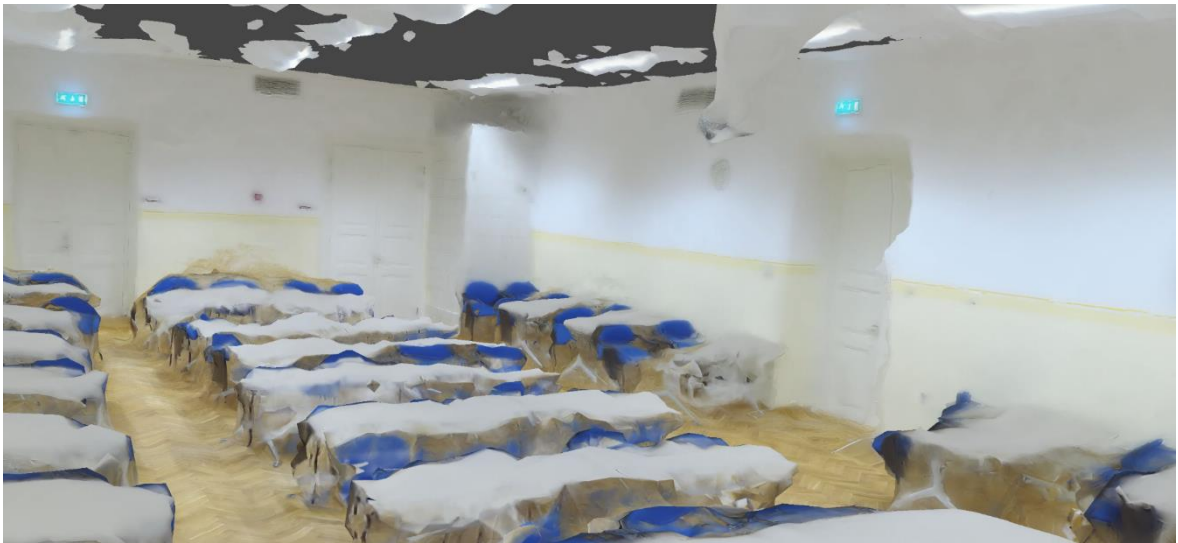

Lisa 3.6 Aula B105 ruumi tekstuuritud lõppmudel seest vaates

![](_page_50_Picture_4.jpeg)

Lisa 3.7 Aula B105 ruumi tekstuuritud lõppmudel seest vaates

Lisades 3.8 kuni 3.11 antakse ülevaade labori mudelist seest vaates, kus on eemaldatud välimised seinad erinevate vaadete paremaks kuvamiseks. Antud mudelilt on ruumis olevad objektid selgelt tuvastavad, kuid küllaltki suurte moonutustega.

![](_page_51_Picture_1.jpeg)

Lisa 3.8 Labori C103 ruumi tekstuuritud lõppmudel, vaade väljast, välimine seis eemaldatud vaade 1

![](_page_51_Picture_3.jpeg)

Lisa 3.9 Labori C103 ruumi tekstuuritud lõppmudel, vaade sisse, välimine sein eemaldatud vaade 2

![](_page_52_Picture_0.jpeg)

Lisa 3.10 Labori C103 ruumi tekstuuritud lõppmudel, vaade sisse, välimised seinad eemaldatud vaade 3

![](_page_52_Picture_2.jpeg)

Lisa 3.11 Labori C103 ruumi tekstuuritud lõppmudel, vaade sisse, välimised seinad eemaldatud vaade 4

Antud lisas 3.12 on eemaldatud kõik seinad ning alles jäetud ainult lagi.

![](_page_53_Picture_1.jpeg)

Lisa 3.12 Labori C103 ruumi tekstuuritud lõppmudel, seinad eemaldatud, vaade lakke

Antud peatüki viimases, lisas 3.13 ning 3.14 antakse ülevaade laboris eelnevalt mõõdetud mati ning uksevahe mõõtude erinevusest. Antud objektidelt on võimalik ligikaudselt moondunud kohtadest mõõdud võtta. Mõõtude erinevus mati puhul oli 0.01 cm ning uksevahe mõõdu puhul samuti 0.01cm.

![](_page_54_Picture_1.jpeg)

Lisa 3.13 Labori C103 ruumi tekstuuritud lõppmudel, umbkaudne laiuse mõõt kummist matilt.

![](_page_54_Picture_3.jpeg)

Lisa 3.14 Labori C103 ruumi tekstuuritud lõppmudel, ukse umbkaudne laiuse mõõt.

# **LISA 4 AULA NING LABORI KÕRGEMAID VÄÄRTUSI KASUTADES SAADUD MUDELID**

Antud lisas on näidatud mudeleid, kus kasutati kõikide protsesside läbiviimiseks kõige kõrgemaid seadistusi. Saadud lõpptulemuste mudelitel esineb kõvasti "mullitamise" efekte ning ruumis olevad objektid on suurte moonutustega. Lisas 4.1 on kuvatud mudelit, kus mudeli loomiseks on kasutatud kõrgeimaid väärtusi, saadud tulemus on suurte moonutustega. Lisas 4.2 on näidatud sama olukorda labori näitel, saadud tulemus suurte moonutustega, kus esineb kõvasti "mullitamise" efekti.

![](_page_55_Picture_2.jpeg)

Lisa 4.1 Labori B105 kõige kõrgemate seadistustega valminud ruumi mudel, objektid suurte moonutustega

![](_page_56_Picture_0.jpeg)

Lisa 4.2 Labori C103 kõige kõrgemate seadistustega valminud ruumi mudel, tulemus "mullitab".

### **LISA 5 LABORI 3D SISENDIGA TEKSTUURITUD MUDEL**

Antud lisas antakse ülevaade labori tekstuuritud mudelist, mille puhul loodi mesh mudelile tekstuur 3D mudeli põhjal. Lisa 5.1 on näidatud fotot labori mudelist, kus kasutati tekstuuri lisamiseks sisendina 3D mudelit. Lisas 5.2 on sama mudeli seest vaates.

![](_page_57_Picture_2.jpeg)

Lisa 5.1 Labori C103 mudel, kus kasutati tekstuuri loomiseks sisendina 3D mudelit

![](_page_57_Picture_4.jpeg)

Lisa 5.2 Labori C103 mudel, kus kasutati tekstuuri loomiseks sisendina 3D mudelit, lagi eemaldatud, vaade sisse

## **LISA 6 AULA MUDELI LOOMISE PROTSESS**

Antud lisas antakse sammsammuline ülevaade sellest, kuidas valmis aula lõppmudel.

Lisa 6.1 joonisel on näidatud peale fotode joondamist ning markerite lisamist tekkinud hõredat punktipilve puhastamata kujul. Mudeli suurust vähendades leidus ka punkte, mis asusid hõredast punktipilvest tunduvalt kaugemal. Joonisel 6.2 on näidatud hõredat punktipilve puhastatuna.

![](_page_58_Picture_3.jpeg)

Lisa 6.1 Aula mudeli puhastamata hõre punktipilv

![](_page_58_Picture_5.jpeg)

Lisa 6.2 Aula mudeli puhastatud hõre punktipilv

Järgnevalt loodi tihe punktipilv lisas 6.3 vasakul on tihe punktipilv puhastamata ning paremal puhastatud kujul. Aula mudeli tihedat punktipilve puhastati minimaalselt, kõigest mõningad üksikud väljaulatuvad punktid.

![](_page_59_Picture_0.jpeg)

Lisa 6.3 Aulast loodud tihedad punktipilved, vasakul puhastamata ning paremal puhastatud kujul

Järgnevalt loodi tiheda puntkipilve põhjal mesh mudelid, mis on nähtav lisas 6.4.

![](_page_59_Picture_3.jpeg)

Lisa 6.4 Aula tihedast punktipilvest loodud mesh mudel

## **LISA 7 PILDISTAMISMEETOD ILMA TAIMERITA**

Antud peatükis antakse ülevaade pildistamismeetodist, kus taimeri sättimine ning ruumis väljumine pole vajalik. Pildistamise hetkel kükitatakse harkjala juurde ning hiljem AM tarkvaras kasutatakse maski, et alumine serv edasistest protsessidest välja jätta. Lisas 7.1 on näidatud fotot, kus pildistamise hetkel kükitati harkjala juurde ning hiljem foto töödeldi *QooCam Studio 2.0* tarkvaras. Lisas 7.2 on näidatud fotot, kus sama pilt laeti AM tarkvarasse ning lisati mask, et antud ala edasistest protsessidest välja jätta. Antud meetodit ei kasutatud antud töö pildistamisel ning ei rakendatud mudeli loomiseks, vaid tegemist on ideega, mis autori arvates kiirendaks pildistamise protsessi.

![](_page_60_Picture_2.jpeg)

Lisa 7.1 Pildistamismeetodi test ilma maskita

![](_page_60_Picture_4.jpeg)

Lisa 7.2 Pildistamismeetodi test AM-is lisatud maskiga